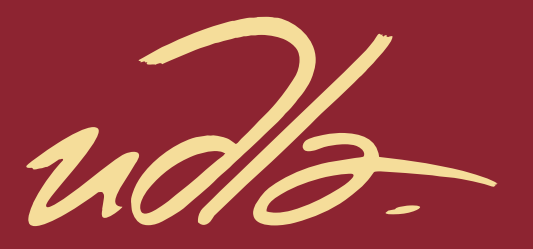

# FACULTAD DE COMUNICACIÓN Y ARTES AUDIOVISUALES

# CARTA DE MENÚ FOTO-ILUSTRADA PARA EL RESTAURANTE "EL MEDITERRÁNEO", UBICADO EN LA CIUDAD DE CUENCA.

Autor Hanz Roberto Ortega Preti

> Año 2019

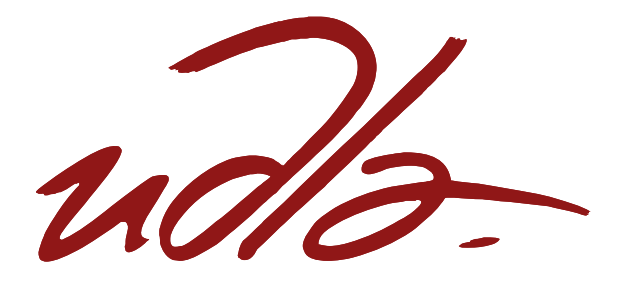

# FACULTAD DE COMUNICACIÓN Y ARTES AUDIOVISUALES

# CARTA DE MENÚ FOTO-ILUSTRADA PARA EL RESTAURANTE "EL MEDITERRÁNEO", UBICADO EN LA CIUDAD DE CUENCA.

Trabajo de Titulación presentado en conformidad con los requisitos Establecidos para optar por el título de Tecnólogo en Animación Digital Tridimensional.

Profesor guía

Ing. Diego Alberto Latorre Villafuerte

Autor

Hanz Roberto Ortega Preti

Año 2019

# DECLARACIÓN DEL PROFESOR GUÍA

"Declaro haber dirigido el trabajo, CARTA DE MENÚ FOTO-ILUSTRADA PARA EL RESTAURANTE "EL MEDITERRÁNEO", UBICADO EN LA CIUDAD DE CUENCA., a través de reuniones periódicas con el estudiante Hanz Roberto Ortega Preti, en el semestre 2019-23, orientando sus conocimientos y competencias para un eficiente desarrollo del tema escogido y dando cumplimiento a todas las disposiciones vigentes que regulan los Trabajos de Titulación".

> Diego Alberto Latorre Villafuerte Ingeniero en Diseño Gráfico y Comunicación Visual C.I 171143442-1

\_\_\_\_\_\_\_\_\_\_\_\_\_\_\_\_\_\_\_\_\_\_\_\_\_\_\_\_\_\_

# DECLARACIÓN DEL PROFESOR CORRECTOR

"Declaro haber revisado este trabajo, CARTA DE MENÚ FOTO-ILUSTRADA PARA EL RESTAURANTE "EL MEDITERRÁNEO", UBICADO EN LA CIUDAD DE CUENCA., del estudiante Hanz Roberto Ortega Preti, en el semestre 2019- 23, dando cumplimiento a todas las disposiciones vigentes que regulan los Trabajos de Titulación".

> Ricardo Enrique Moreno Andrade Licenciado en Ilustración y Animación Digital C.I. 1711434421

\_\_\_\_\_\_\_\_\_\_\_\_\_\_\_\_\_\_\_\_\_\_\_\_\_\_\_\_\_\_

# DECLARACIÓN DE AUTORÍA DEL ESTUDIANTE

"Declaro que este trabajo es original, de mi autoría, que se han citado las fuentes correspondientes y que en su ejecución se respetaron las disposiciones legales que protegen los derechos de autor vigentes."

> \_\_\_\_\_\_\_\_\_\_\_\_\_\_\_\_\_\_\_\_\_\_\_\_\_\_\_\_\_\_ Hanz Roberto Ortega Preti C.I. 1713725727

# AGRADECIMIENTOS

A los que me aprecian de corazón y supieron apoyarme en los momentos más turbios de mi vida.

# DEDICATORIA

A los que me enseñaron cosas de verdad valiosas y ayudaron a crecer como persona.

#### **RESUMEN**

Con el principal objetivo de ayudar al dueño del restaurante de comida italiana "El Mediterráneo" a dar mayor identidad a su marca, así como brindar información más detallada del producto que se ofrece al cliente, se inicia la idea de diseñar un menú. El menú no es simplemente un compendio de platos que se sirven en el restaurante, es también un argumento que presenta el establecimiento con la meta de prestar un servicio de calidad al cliente así como reforzar la identidad del restaurante. Con esto en mente, se realiza un producto adecuado para el local, que maneje los conceptos y plasme los productos de manera organizada pero artística.

#### **ABSTRACT**

With the main objective of helping the owner of an Italian restaurant, "El Mediterráneo" give more relevance to its identity, as well as to display detailed information about the food options to the client, the design of a food menu comes in. The food menu is not simply a compendium of what is given in the restaurant, it is also an argument that presents the restaurant to its customer, with the goal of providing a quality service as well as reinforcing the identity of the restaurant. With this in mind, the proper food menu is created taking into account the ideas and concepts that are bound to.

# ÍNDICE

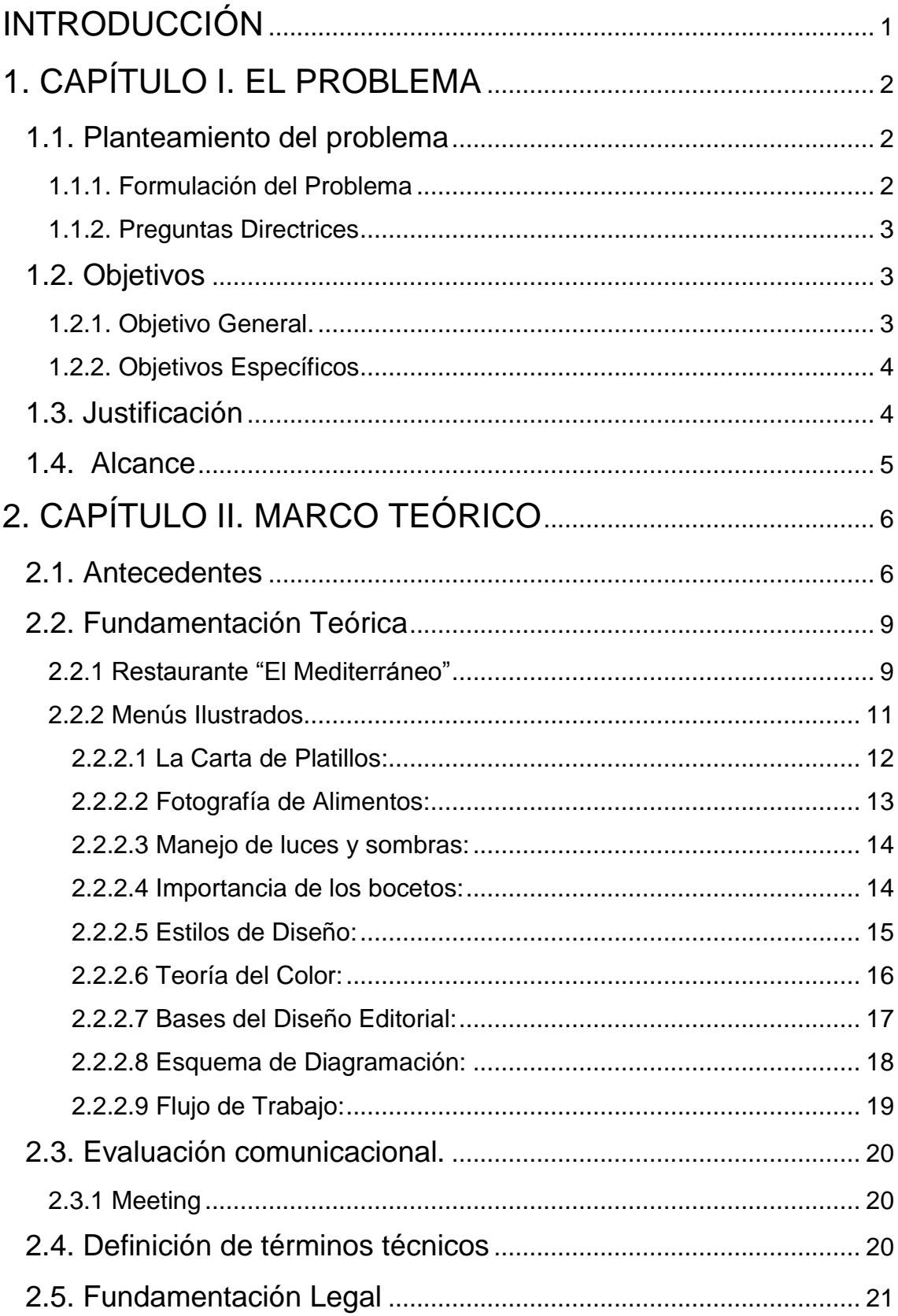

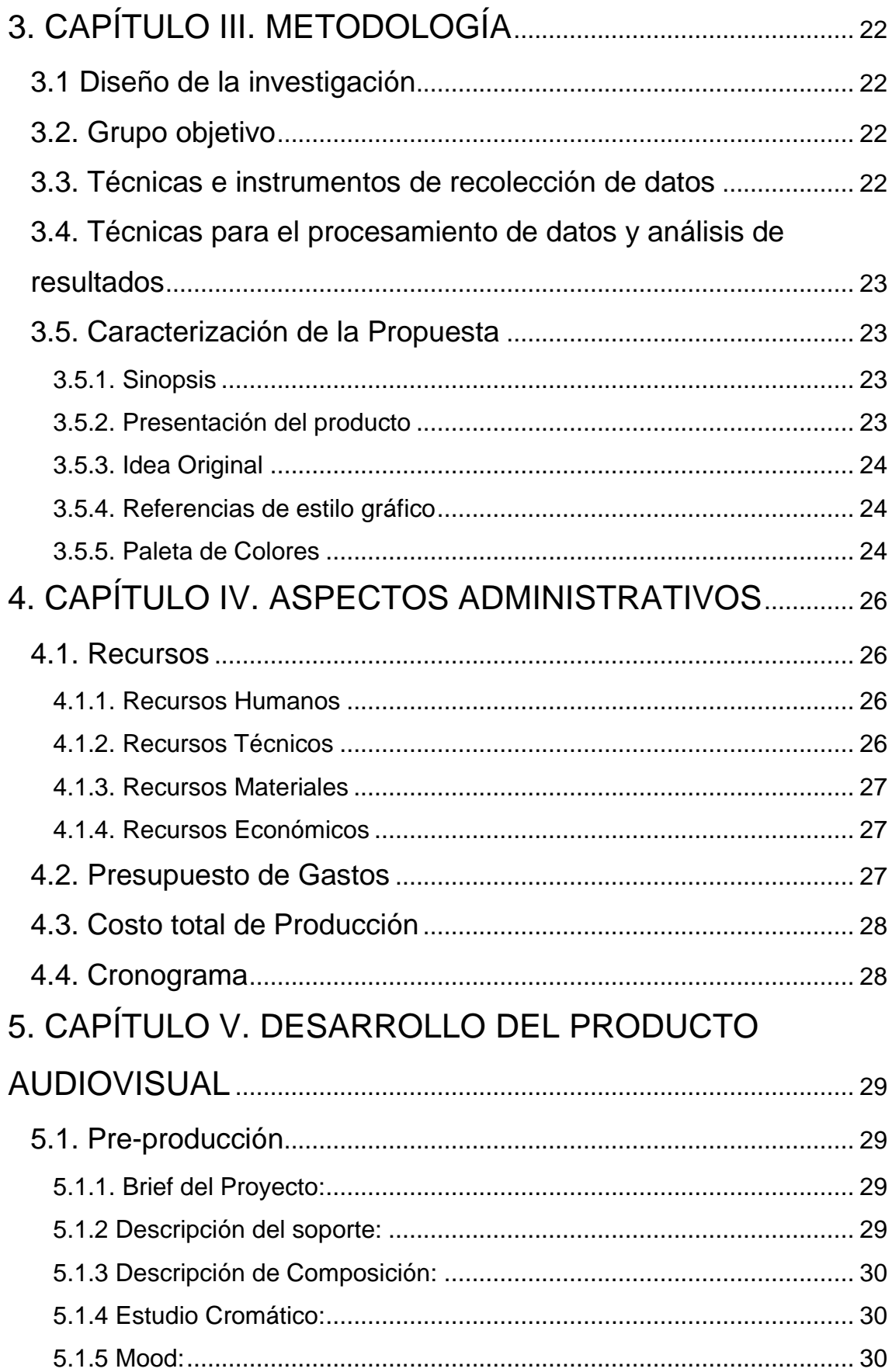

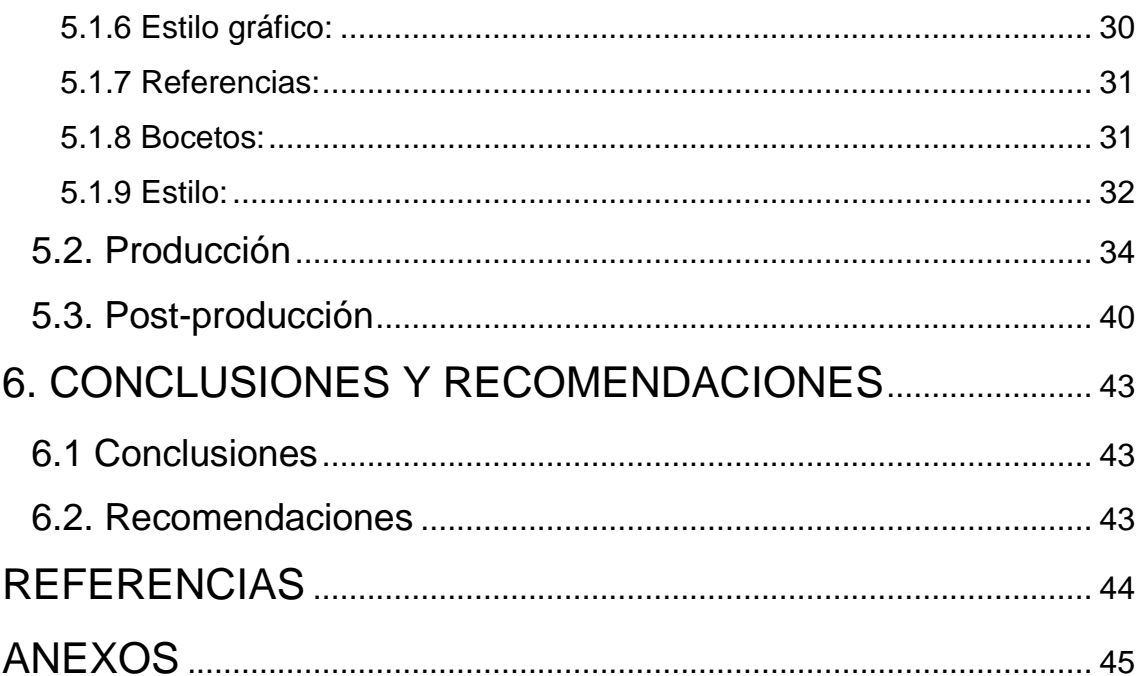

#### **INTRODUCCIÓN**

<span id="page-12-0"></span>Desde un inicio se planteó el menú de comida, con el objetivo de mejorar la presentación del restaurante "El Mediterráneo", el menú reúne varios platos exclusivos del sitio con fotos en alta calidad e ilustración para dar un toque único y original, tanto al producto como al establecimiento. El proyecto abarca elementos de diseño gráfico, ilustración y fotografía, que serán aplicados en base a lo requerido por el dueño del local. De igual manera el criterio del artista será de gran relevancia para plasmar de manera eficaz la visión del restaurante. Una vez culminada esta etapa se procederá a su impresión.

El presente proyecto se ha desarrollado, a través de ocho capítulos, su objetivo general así como específico. Se da a entender de manera clara y concisa la parte investigativa y las fuentes que aportaron los conocimientos más relevantes que influenciaron la elaboración del menú de comida. Por otro lado, se da a conocer las herramientas tanto digitales como tradicionales que permitieron dar identidad a la elaboración del menú de comida. Sobre el capítulo cuatro se observa el presupuesto invertido, el costo total y el cronograma que permitió la realización de este proyecto.

#### **1. CAPÍTULO I. EL PROBLEMA**

#### <span id="page-13-1"></span><span id="page-13-0"></span>**1.1. Planteamiento del problema**

Actualmente, se empieza a conocer en el Ecuador la importancia del diseño gráfico en todo tipo de mercados pero muy pocas micro empresas lo aplican en sus establecimientos, ya sea por ahorrar gastos o por desconocimiento de los beneficios de una inversión en la parte gráfica del local. Este problema genera malestar de manera inconsciente en los clientes que se guían en un inicio por la armonía visual que el sitio ofrezca. Durante décadas los ecuatorianos no le han prestado mayor atención al diseño visual que los rodea centrándose más en otras características, como la reputación de los establecimientos atreves de los años. Hoy en día vemos que muchos locales que no han actualizado o renovado su imagen quedan poco a poco olvidados siendo esta una causa que seguirá afectando en el futuro a más micro empresas.

#### <span id="page-13-2"></span>**1.1.1. Formulación del Problema**

La experiencia del cliente es algo a lo que muy pocos empresarios le prestan atención, especialmente en el Ecuador. Desde universidades hasta pequeños negocios, establecen un servicio en el cual se brinda una imagen que genera confianza inicialmente, pero que es en realidad vacía. Una vez se cumple el propósito de la imagen inicial, esta se desvanece para dejar ver su verdadero contenido y estructura, totalmente improvisada y sin el objetivo de cumplir con las expectativas del cliente en su totalidad, como su propaganda lo presenta. El cliente confía en la publicidad engañosa que es respaldada por las personas a cargo, las cuales posteriormente cambian el argumento del contenido, ofrecido en un inicio, transformando de manera abrupta y abusiva, la experiencia del cliente durante su proceso de estudio en el caso de la universidad o el de su almuerzo durante los 20 minutos que se sienta a comer. Se genera así un servicio pobre y claramente desinteresado por el bienestar del cliente, revelándose la verdadera identidad del negocio, que es más como una trampa quimérica muy bien diseñada por fuera, para ganar dinero.

¿Puede un menú de comida personalizado ayudar a mejorar la imagen e identidad del Restaurante de comida italiana "Mediterráneo" y a su vez la experiencia del cliente?

Este menú de comida foto ilustrado, por simple y sencillo que parezca, es un gesto de mejorar el servicio hacia sus clientes por parte del propietario. Las ventajas que aportara al restaurante el personalizar de manera artística su menú, son infinitas. Entre las más relevantes el dar mayor identidad a su marca así como aumentar su prestigio y diferenciarse de la competencia de manera creativa e ingeniosa sin necesidad de publicidad vacía y fraudulenta.

#### <span id="page-14-0"></span>**1.1.2. Preguntas Directrices**

- **1.** ¿Qué se necesita saber para diseñar un menú de comida?
- **2.** ¿Qué se necesita saber para ilustrar un menú de comida?
- **3.** ¿Cuáles son las herramientas más indicadas para desarrollar el proceso de diseño y diagramación del menú de comida?
- **4.** ¿Qué estilo gráfico será aplicado para unificar el menú de comida?
- **5.** ¿Cuál sería el mejor flujo de trabajo para la elaboración del menú de comida?
- **6.** ¿Qué se busca enfatizar en el menú de comida?
- **7.** ¿En qué consiste un menú de comida?
- **8.** ¿Pueden varias entrevistas tanto a los clientes como al dueño del restaurante y los expertos en diseño, ser el método más adecuado para evaluar la importancia del menú de comida?

# <span id="page-14-1"></span>**1.2. Objetivos**

#### <span id="page-14-2"></span>**1.2.1. Objetivo General.**

**-** Diseñar un menú de comida italiana, mediante técnicas de diseño y diagramación así como ilustración, para mejorar la imagen y presentación del restaurante "El Mediterráneo" agregando a su vez valor artístico a la experiencia de los clientes fijos del establecimiento.

#### <span id="page-15-0"></span>**1.2.2. Objetivos Específicos**

- **-** Recopilar información y referencias visuales de menús de comida existentes.
- **-** Desarrollar la pre-producción del proyecto, mediante bocetos a lápiz, y maquetas del menú.
- **-** Retocar las imágenes y diagramar el menú mediante programas como: Adobe Photoshop, Adobe InDesign y Adobe Illustrator al igual que herramientas tradicionales para la ilustración como: grafitos, esferos y marcadores.
- **-** Se reúne los platos de comida principales para una sesión fotográfica.
- **-** Realizar los ajustes en la estructura del menú con las imágenes y la información debidamente diagramada para transferir al área de pre prensa en donde se procederá a imprimir una prueba de color, la cual una vez aprobada por el autor se

procederá a hacer el armado de las páginas que se envía a imprimir junto con la portada. Una vez aprobadas las paginas internas y la portada se procederá a desarrollar los procesos de impresión y empastado.

**-** Recopilar por medio de un meeting, la opinión de un profesional en la industria, con el fin de obtener datos que ayuden a mejorar el producto en desarrollo.

#### <span id="page-15-1"></span>**1.3. Justificación**

El restaurante italiano "El Mediterráneo" ubicado en la ciudad de Cuenca, Ecuador desea renovar su menú de comida, por lo cual surge este proyecto a manera de resolver el problema gráfico y artístico que esto presenta. Es importante mantener fresca la imagen que se brinda al público, tomando en cuenta la edad y el grupo social al que este pertenece, en el caso del restaurante "El Mediterráneo" cuenta con clientes muy diversos, dando así la posibilidad de combinar y dar una identidad más versátil al menú de comida respetando siempre la imagen de la marca ya establecida por el restaurante.

Por esta razón, el menú de comida es necesario y se lo desarrolla en conjunto con el dueño del restaurante teniendo en cuenta que la finalidad del menú no es otra que la de mejorar la experiencia del cliente durante su visita al restaurante. Siendo "El Mediterráneo" uno de los restaurantes más importante de Cuenca se ve obligado a renovarse constantemente, mejorando y actualizando su local en este caso mejorando visualmente un pequeño detalle que para la mayoría pasa desapercibido o eso creen, pero la verdad es que el menú de comida dice mucho del restaurante en sí. El menú de comida foto ilustrado es el primer vis tazo del cliente al contenido del restaurante, por lo que un artículo de estas características aportara, con reconocimiento por parte de los clientes desde el primer instante en que se disponen a ordenar su plato. Permitirá a su vez diferenciarse de manera clara y creativa de la competencia, algo que es muy valioso para cualquier negocio.

#### <span id="page-16-0"></span>**1.4. Alcance**

El menú de comida foto ilustrado será de características gráficas y expondrá toda la carta, resaltando a los varios platos estrella del establecimiento. El arte será elaborado inicialmente en bocetos digitales, con herramientas como Adobe Photoshop. Se aplicarán técnicas como el entramado. El libro, con un aproximado de 18 páginas, se montará y diagramará en el programa Adobe InDesign, para su difusión se lo promocionará en el restaurante.

# **2. CAPÍTULO II. MARCO TEÓRICO**

#### <span id="page-17-1"></span><span id="page-17-0"></span>**2.1. Antecedentes**

En esta propuesta la elegancia es la protagonista. Los colores elegidos para crear la carta son dos verdes diferentes que coinciden con la decoración del local. El detalle de las letras realizadas en oro es otro elemento que también combina a la perfección con el diseño del restaurante. Las dos alturas funcionan bien cuando los menús están esperando en la mesa. Las líneas que confieren el diseño del menú consiguen darle empaque a la vez que una simplicidad que facilita la selección del menú. Blog Dsigno, (2018).

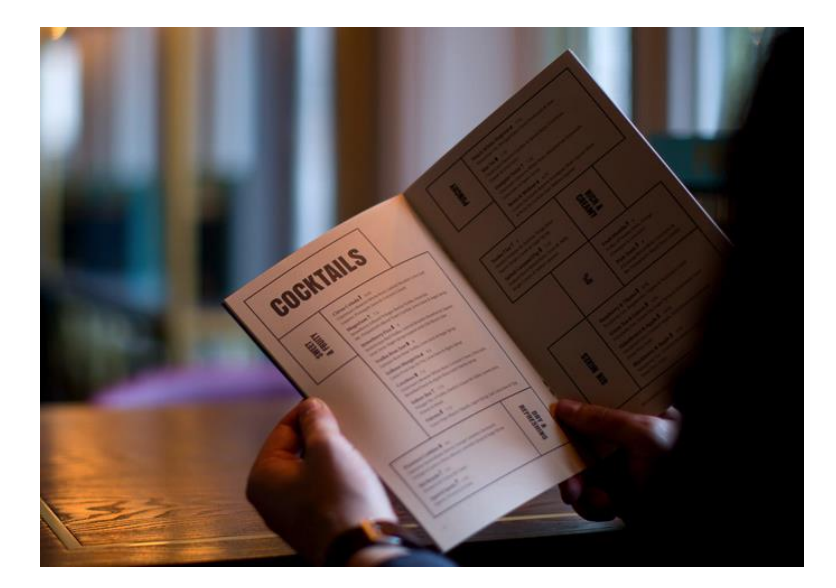

*Figura 1.* Fotografía de menú de comida We Are Bar. Tomado de (Blog Dsigno 2018).

Un diseño muy simple realizado mediante palillos sirve para presentar juntas la carta de las bebidas y de la comida. La estética es minimalista y muy elegante. La combinación del color verde, blanco y marrón es un acierto, donde se pone de relieve que menos es más. (Blog Dsigno, 2018)

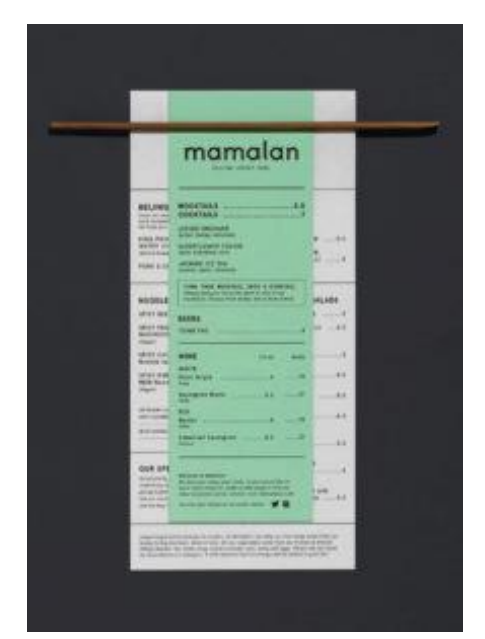

*Figura 2.* Menú de comida del restaurante Mamalan. Tomado de (Blog Dsigno 2018).

Un resumen de los diseños de menús de restaurantes, cafés, bares y pubs publicados en BP&O Esta colección presenta una mezcla de material y acabado de impresión, iconografía, fotografía y tipografía, y, entre ellos, utiliza contraste de color y textura para contribuir a una identidad de marca distintiva. También muestra un amplio uso de telas, maderas, papeles teñidos, blanqueados y sin blanquear con una variedad de tratamientos superficiales que incluyen tintas, grabados en relieve y láminas ciegas, y cuenta con estudios de diseños gráficos Round, ForeignPolicy y Pentagrama, entre muchos otros. (Bpando.org, 2018).

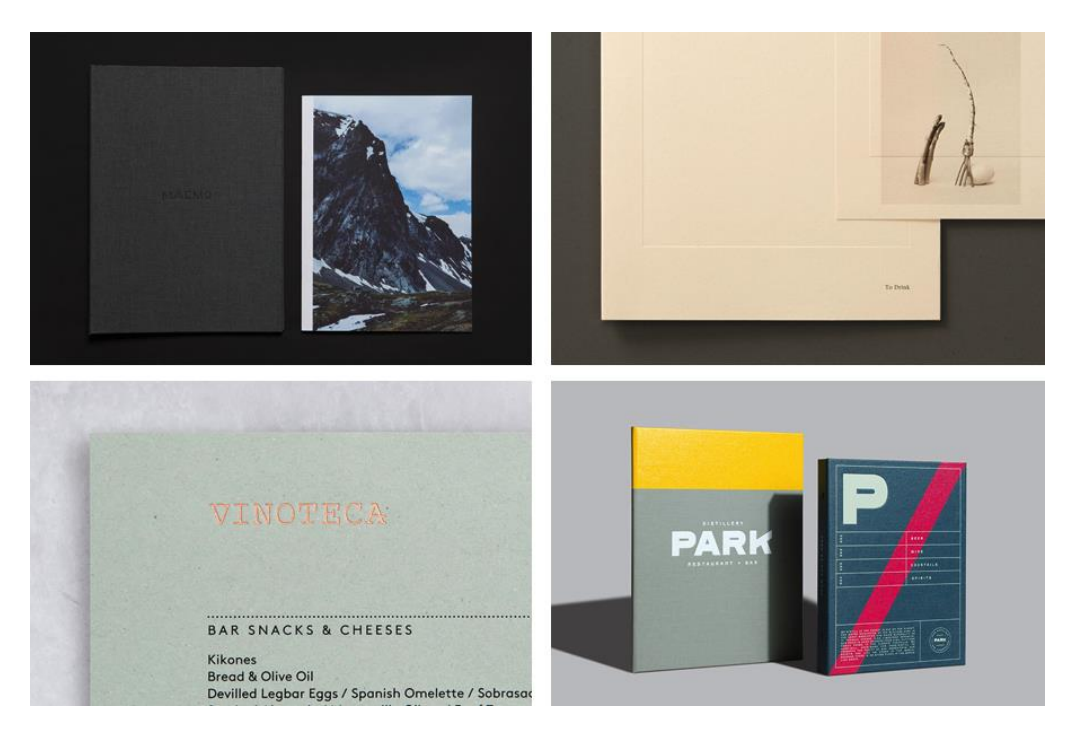

*Figura 3.* Imágenes de varios menús de comida. Tomado de (Bpando.org 2018).

El menú del Ragu Café tiene fotografías en color de los deliciosos platos que se sirven aquí. Las fotografías están en el menú para dar a los clientes una indicación de cómo se ve una cocina en particular. Esto hace que sea fácil para los clientes elegir sus cocinas favoritas. No hay muchos restaurantes que tengan tal diseño de menú y esto es lo que hace que este diseño de menú sea tan único. (Henny Kell, 2018)

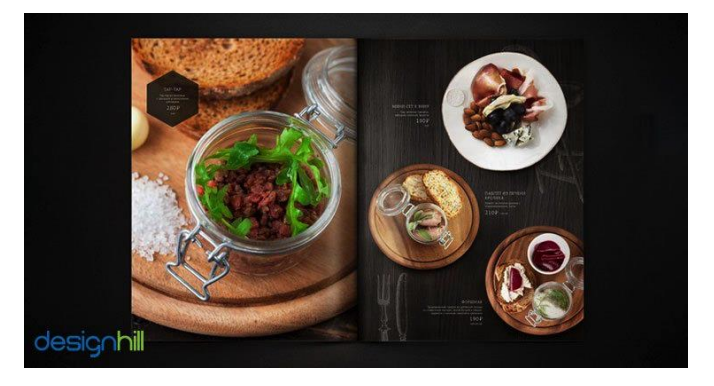

*Figura 4*. Menú de comida del restaurante RAGU café. Tomado de (Design Hill 2018).

El diseño del menú de la cadena de jugos españoles Sano es ultra Minimalista y vibrante. La diseñadora Marina Soto ha utilizado magníficamente degradados de color para crear una tarjeta de menú impresionante. El otro lado del menú presenta ilustraciones de peso mono que añaden destellos a su atractivo. El tipo elegido para el menú es un redondeado sans serif. De hecho, este es un diseño encantador. (Henny Kell, 2018)

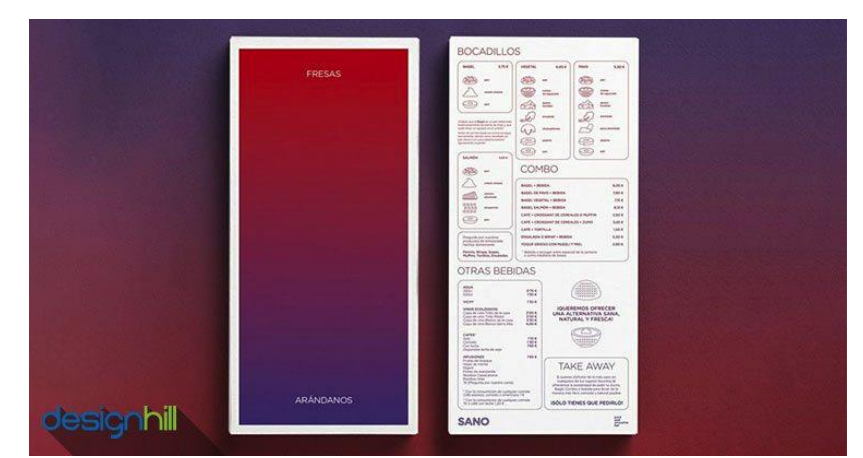

*Figura 5*. Menú de comida del restaurante Sano Juice. Tomado de (Design Hill, 2018).

# <span id="page-20-0"></span>**2.2. Fundamentación Teórica**

A continuación, se presenta una recopilación de la teoría necesaria para sustentar las bases de este proyecto. En base a la revisión de los datos recolectados se puede determinar la propuesta de diseño y diagramación al igual que la aplicación de ilustración en el menú de comida.

#### <span id="page-20-1"></span>**2.2.1 Restaurante "El Mediterráneo"**

Fue creado por Davide y Mónica el 8 de Diciembre del 2008 cumple ya 10 años de historia, se ubica en la zona rosa de Cuenca frente a la iglesia de "La Merced" en el centro en una casa de la época colonial. Davide le otorgo el nombre "El Mediterráneo" a su restaurante en honor a sus raíces. Cuenta con un servicio de primera, recibe a las entidades más importantes no solo de Cuenca pero del país entero, gracias a su excelente servicio puesto que él personalmente prepara a la vista de todos, la pizza y demás platos que degustan los clientes y el excelente sabor de la misma. A nivel de la ciudad de Cuenca su reputación es intachable como restaurante, habiendo establecido ya una marca del más alto nivel en cuanto al arte culinario se trata, sus pizzas se rigen a un riguroso método de preparación desde el uso del horno de leña hasta los ingredientes, brindan el auténtico sabor de la pizza italiana. El estilo del restaurante es hibrido, siendo elegante y sofisticado pero con un toque bohemio y artístico que ofrece una atmosfera amigable para los clientes dándole una ventaja sobre su competencia, ya que no limita su espacio a un cierto tipo de estilo. Siempre manteniendo su imagen Corporativa fiel a su filosofía de un restaurante que brinda un servicio personalizado del más alto nivel, y que muestra a su vez parte de la cultura italiana por medio de su comida. Su menú es muy variado cuenta con pizzas, gnocchi, raviolis, canelones, ensaladas y vinos de gran calidad.

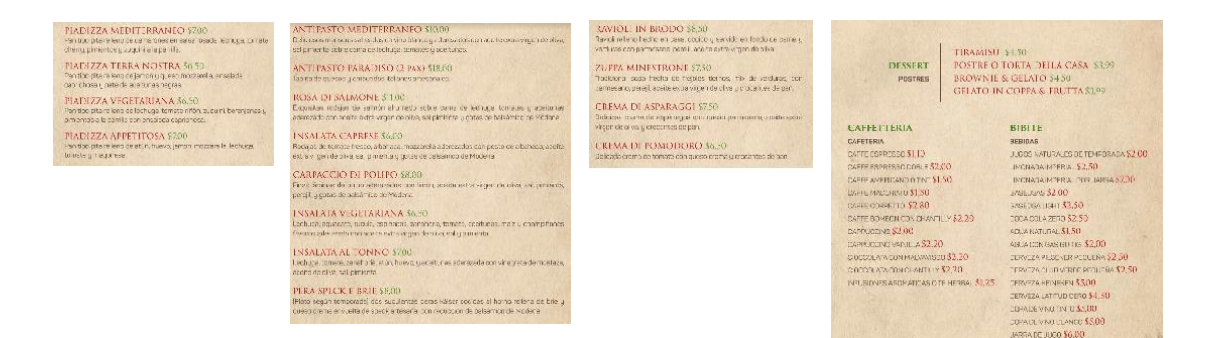

*Figura 6*. Menú del restaurante El Mediterráneo. Tomado de (Restaurante El Mediterráneo).

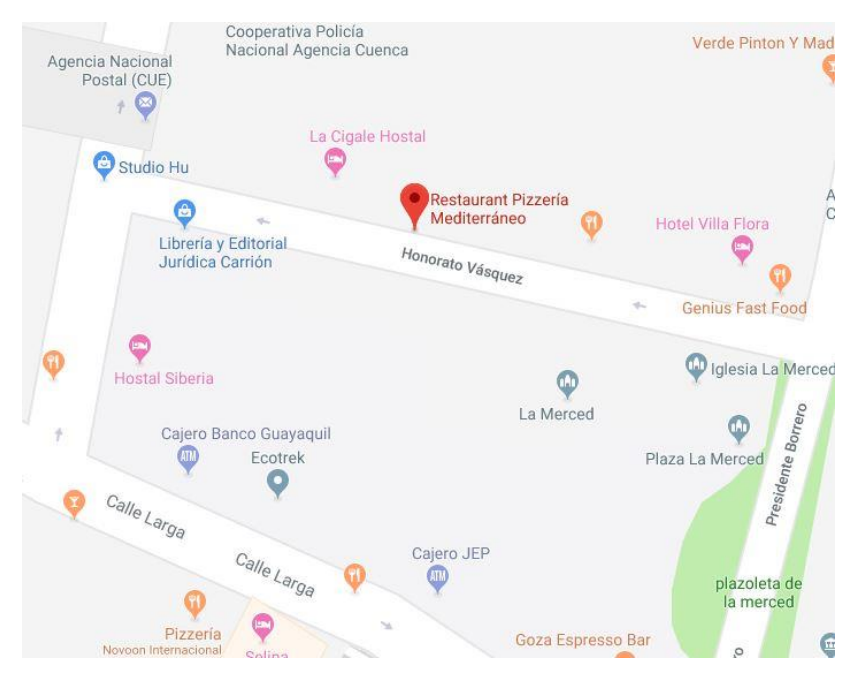

Dirección: Honorato Vásquez 7-64, Cuenca, Azuay *Figura 7*. Dirección del restaurante El Mediterráneo.

Tomado de (Google Maps).

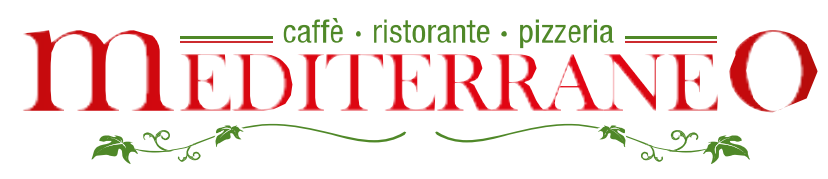

*Figura 8*. Logotipo del restaurante El Mediterráneo. Tomado de (Google images 2018).

# <span id="page-22-0"></span>**2.2.2 Menús Ilustrados**

Los menús de comida se sabe son muy comunes en los restaurantes de toda categoría y todo tipo de comida, pero en la mayoría no pasan de ser un simple menú de comida. ¿Qué tal la idea de un menú foto ilustrado?, pues también es bastante común tanto así que lo usan hasta de tesis. ¿Sí es una idea simple y bastante básica pero por que no se aplica a nivel del Ecuador en todos los restaurantes, ni siquiera en los más destacados y reconocidos, pues por lo mencionado anteriormente, los menús de comida pasan totalmente desapercibidos tanto por los clientes como por los dueños, pero es esto

verdad?, en lo absoluto un menú de comida dice mucho del restaurante al que asistes y a su vez del interés y atención que le brinda su dueño al mismo. Es así que talvez la falta de información de este tipo de proyectos, anula a varios restaurantes de obtener este pequeño detalle que puede marcar una gran diferencia a nivel inconsciente del cliente. Así con el uso de técnicas de diseño gráfico y diagramación como también de ilustración se emprende un proyecto de estas características.

#### <span id="page-23-0"></span>**2.2.2.1 La Carta de Platillos:**

El concepto de disfrutar de una comida pausada en un establecimiento específicamente dedicado a preparar y servir comida y ordenar un menú es algo que hubiera sido bastante extraño para nuestros antepasados. En Europa, antes de mediados del siglo XVIII e incluso en el siglo XIX, las comidas fuera de la casa se consideraban con gran sospecha, ya que la calidad de la comida y los establecimientos en los que se podía comer no se tenían en gran estima. Las comidas fuera de la casa normalmente ocurrían cuando una persona estaba viajando y no tenía acceso a su propia cocina. Los ricos que viajaban eran más propensos a tener sirvientes que llevaban alimentos de calidad y los preparaban para ellos, o que se quedaban en las casas de amigos en lugar de comer en tales establecimientos. De hecho, había tabernas o posadas que ofrecían alojamiento y donde se servía comida junto con el alcohol, pero no siempre era comida de la más alta calidad, y se consideraba a los clientes de tales establecimientos (que se pensaba que eran borrachos y ladrones) con cierta agitación.

El concepto de tener una cantidad de platos para elegir con los que están familiarizados hoy en día no era una opción en tales establecimientos de comidas; los clientes se sentaban en una mesa grande a una hora determinada y la comida era de estilo familiar y consistiría en cualquier cosa que el propietario quisiera preparar. En muchos casos, estos platos tenían el potencial de ser restos y restos de la calidad más asquerosa que se pueda imaginar. A

medida que progreso la sociedad a si mismo hiso su progreso el entorno incluyendo los sitios de comida, desarrollando variedad de platos, que para facilitar su presentación hubo la necesidad de crear un menú de comida.

Dinner

*Figura 9*. Menú de comida del restaurante del hotel fith avenue de 1862. Tomado de (Google images 2018).

#### <span id="page-24-0"></span>**2.2.2.2 Fotografía de Alimentos:**

La fotografía de alimentos puede no ser tan popular como la fotografía de paisajes o retratos, pero es un género que tiene muchas ventajas sobre otros. Todos compran, preparan y consumen alimentos, por lo que no tienen demasiado problema para obtener el ejemplar que se desea fotografiar. Es algo que se puede hacer en la comodidad del hogar. Es muy probable que las fotografías que se ven en revistas y libros hayan recibido algún aporte de un estilista, uno que tenga experiencia trabajando con diferentes alimentos y accesorios para hacer que todo se vea presentable. De igual manera los platos fotografiados que integran los menús de comida de restaurantes requieren del mismo tratamiento artístico para mejorar la calidad visual que se presenta de sus comidas, es algo muy fundamental para guiar a clientes que visitan por vez primera el establecimiento.

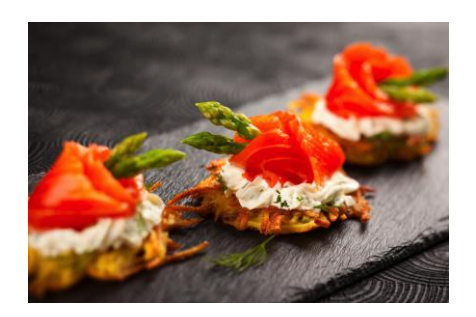

*Figura 10*. Foto artística de un plato de comida. Tomado de (Google images 2018).

### <span id="page-25-0"></span>**2.2.2.3 Manejo de luces y sombras:**

Importante tener bases en la comprensión de cómo afecta la luz a los objetos, como debe ser aplicada para dar iluminación a una composición artística. Es necesario tomar en cuenta que la luz es la que da la sensación de volumen a un objeto mediante las sombras que este proyecta, el manejo correcto de luces en una composición ayuda a dar claridad en la lectura de una obra ya sea por medio del contraste o luz focal.

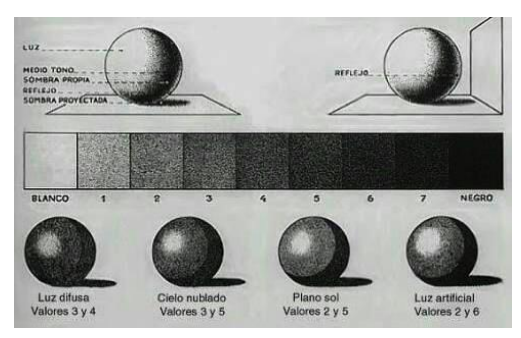

*Figura 11*. Técnicas básicas de iluminación. Tomado de (Google images 2018).

# <span id="page-25-1"></span>**2.2.2.4 Importancia de los bocetos:**

Según Ron Tiner (1991), para potenciar las habilidades de dibujo, es importante basarse en eventos que el artista observa en su vida y su entorno. Es crucial que el dibujante se acostumbre a llevar su bocetero para practicar sus destrezas artísticas, plasmando diferentes escenarios. De la misma forma

que para un escritor, su diario o cuaderno de apuntes es primordial, para un dibujante, su libreta de bocetos es su mejor compañero.

En esta línea, Raquel Caerols y Alejandro Tapia (2014), ubican al boceto como un "bosquejo intelectual y con ello, como paradigma y definición de los procesos creativos en las artes de la Modernidad" (p.1). Para ellos, esta herramienta se ha convertido en un método no solo de conocimiento, pero de creación. Y aunque en el pasado los artistas eran muy cuidadosos en no hacer públicas sus primeras ideas, hoy cada vez más se consolida un nuevo concepto que engrandece y le da un espacio importante a este proceso de trabajo. El mejor ejemplo se atañe a la exposición organizada por el Museo Británico en el 2006 (Chapman, 2005), la cual se dedicó a exhibir una muestra que incluía 95 bocetos de Miguel Ángel Buonarroti.

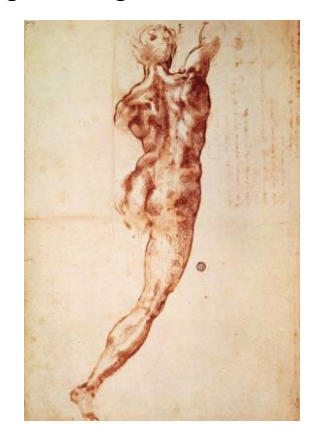

*Figura 12*. Boceto de Miguel Ángel. Tomado de (Google images 2018).

#### <span id="page-26-0"></span>**2.2.2.5 Estilos de Diseño:**

William Addison Dwiggins acuñó el término "diseñador gráfico" en 1922. Aun así, el diseño gráfico se remonta a las cuevas de Lascaux y la Columna Trajana de Roma. El arte rupestre es el primer arte gráfico conocido creado por los humanos. Más tarde, los arqueólogos encontraron gráficos en las paredes de los antiguos templos egipcios, seguidos de mapas de navegación medievales para explorar los mares, y como heráldica durante la Edad Media y el Renacimiento. Luego, en 1436, el diseño gráfico dio un gran paso adelante con la invención de Gutenberg Press, que permitió que los libros se produjeran en serie por primera vez en la historia. Sin duda, hay muchos otros ejemplos de la existencia del diseño gráfico en la historia, pero vean los aspectos de lo que consideran diseño gráfico moderno, comenzando con la tipografía.

A principios del siglo XX, cientos de fuentes fueron creadas por diseñadores gráficos y nació la tipografía, tal como la conocemos hoy. Casi al mismo tiempo, los medios masivos y la publicidad evolucionaron, requiriendo cada vez más trabajo de diseñadores gráficos para llenar las páginas de revistas, periódicos y más con publicidad y comunicación comercial en forma de anuncios. En 1919, la primera escuela de diseño gráfico del mundo abrió sus puertas en Alemania, llamada Bauhaus. En funcionamiento desde 1919 hasta 1933, esta escuela de arte combinó artesanía y bellas artes, y se hizo famosa por el enfoque único del diseño que se enseñaba.

Hasta 1984, la mayoría de los diseños se creaban manualmente y se dibujaban a mano, hasta que Steve Jobs y Steve Wozniak cambiaron todo con la invención de la primera computadora Apple Macintosh.

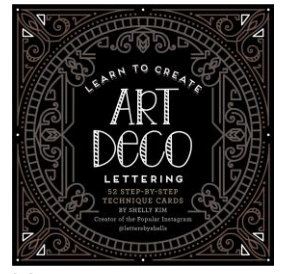

*Figura 13*. Diseño estilo Art deco. Tomado de (Google images 2018).

# <span id="page-27-0"></span>**2.2.2.6 Teoría del Color:**

La teoría del color abarca una multitud de definiciones, conceptos y aplicaciones de diseño, suficientes para llenar varias enciclopedias. Sin embargo, hay tres categorías básicas de la teoría del color que son lógicas y útiles: la rueda de colores, la armonía del color y el contexto de cómo se usan los colores. Las teorías del color crean una estructura lógica para el color. Por ejemplo, si tienen una variedad de frutas y verduras, pueden organizarlas por color y colocarlas en un círculo que muestre los colores entre sí. Con este concepto claro, se podrá aplicar de manera coherente color que tenga relación con el contenido del trabajo.

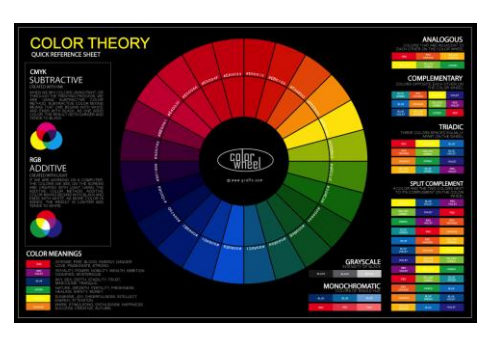

*Figura 14*. Rueda cromática. Tomado de (Google images 2018).

### <span id="page-28-0"></span>**2.2.2.7 Bases del Diseño Editorial:**

La cantidad de contenido incluido en la publicación de artículos como libros y revistas exige pautas y reglas estrictas para el uso de la tipografía y el diseño en los volúmenes y publicaciones periódicas producidas. El éxito de estas publicaciones depende de una comunicación clara y consiste en contar historias, las cuales exigen aplicaciones rigurosas de diseños de cuadrícula y el establecimiento de jerarquías visuales para mantener entretenidos a los lectores mientras consumen el contenido.

El ritmo del diseño de libros y los largos calendarios que rodean su creación son un marcado contraste con el mundo del diseño de revistas y periódicos, en el que las pautas estrictas y un cambio rápido son una necesidad para cumplir con los plazos de prensa. Sin embargo, a menudo emplean trucos similares, como el diseño de página variable y la presentación de la fotografía yuxtapuestas junto a los atrevidos tratamientos tipográficos, para mantener al lector interesado en todo el material.

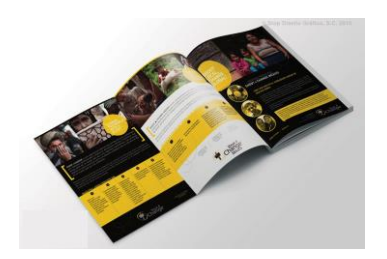

*Figura 15*. Diseño de un Tríptico. Tomado de (Google images 2018).

# <span id="page-29-0"></span>**2.2.2.8 Esquema de Diagramación:**

La anatomía de una rejilla se compone de varias partes. No todas las partes están presentes en cada cuadrícula; Depende del tipo de rejilla. Aquí verán las partes más importantes de una cuadrícula. Es posible que reconozca muchos de estos términos de programas de creación de documentos como MicrosoftWord, GoogleDocso Pages. El aspecto de su documento se define en estas secciones de una cuadrícula, incluidos los márgenes, el encabezado, el pie de página y los números de página. Formato El formato es el área completa donde se diseñará el diseño final. En el diseño de impresión, el formato es la página y en el diseño web el formato es la ventana del navegador.

Los márgenes son los espacios vacíos entre los bordes del formato y el contenido. El tamaño de los márgenes es lo que le da al contenido una forma general, generalmente un rectángulo. Líneas de flujo Las líneas de flujo son líneas horizontales que separan las diferentes secciones de una cuadrícula en bandas paralelas. Ayudan al lector a seguir el contenido del diseño. Las líneas de flujo también crean puntos de parada o bordes para colocar los elementos. Algunas líneas de flujo se llaman líneas de suspensión y otras se llaman líneas de base.

Los módulos son los bloques de construcción de cualquier red. Son los espacios creados entre las líneas de flujo y las líneas verticales. Grupos verticales de módulos juntos crean columnas. Los grupos horizontales crean

filas. Grupos de módulos adyacentes en áreas verticales y horizontales crean zonas o regiones espaciales. Una región vertical puede contener un bloque de texto, una región horizontal puede contener un video. Las regiones pueden organizarse proporcionalmente o usarse para crear zonas superpuestas.

Las columnas son zonas o regiones espaciales verticales que se ajustan completamente desde el margen superior al inferior.

Las filas son zonas espaciales horizontales que se ajustan completamente desde el margen izquierdo al derecho.

Los espacios entre filas y columnas se llaman canales. Estos deben ser siempre iguales entre las columnas o filas, para mantener un equilibrio visual.

Los marcadores son áreas dentro del encabezado o pie de página que marcan el lugar exacto donde se coloca la información repetitiva de una página a otra.

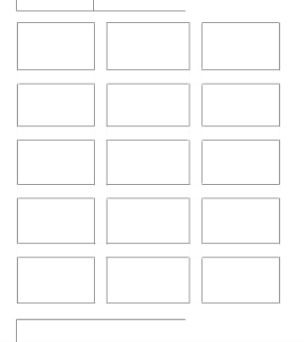

*Figura 16*. Rejillas modulares. Tomado de (Google images 2018).

#### <span id="page-30-0"></span>**2.2.2.9 Flujo de Trabajo:**

Con el conocimiento de los temas anteriormente mencionados, se procede a reunir las fotografías y textos informativos que vayan a integrar el menú de comida. Después de generar algunas opciones de diseño, se adjuntan las fotografías y las ilustraciones para su debida diagramación. Se escanean los

bocetos y se les da el debido tratamiento dentro del programa Adobe Photoshop para reforzar el trazo que se mantendrá a lápiz. La diagramación se llevara a cabo en el programa InDesign de Adobe.

#### <span id="page-31-0"></span>**2.3. Evaluación comunicacional.**

### <span id="page-31-1"></span>**2.3.1 Meeting**

Se realiza una reunión con un profesional de la industria, al cual se le presenta el proyecto completado casi en su totalidad para recibir una retroalimentación con el objetivo de entender y observar desde un punto de vista más técnico detalles que se pueden mejorar para este y proyectos similares a futuro.

#### <span id="page-31-2"></span>**2.4. Definición de términos técnicos**

**Boceto:** Estudio o ensayo en el que se trazan las líneas generales y la composición que tendrá una pintura.

**Composición:** dentro de una expresión gráfica, la composición constituye la distribución armónica de sus elementos como: el orden, la simetría, el movimiento y la unidad.

**Diagramación:** se encarga de organizar en un espacio, contenidos escritos, visuales y en algunos casos audiovisuales.

**Diseño:** proceso creativo que establece una estructura visual.

**Tipografía:** es el arte y la técnica en el manejo y selección de tipos para crear trabajos de impresión.

#### <span id="page-32-0"></span>**2.5. Fundamentación Legal**

El presente proyecto se ampara en varios artículos de La Constitución del Ecuador (2008) que se relacionan a los derechos del buen vivir.

En primer lugar, bajo el Título II, Capítulo segundo, sección tercera, referente a los derechos del buen vivir en comunicación e información, la Constitución estipula que:

*"Art. 16.- Todas las personas, en forma individual o colectiva, tienen derecho a: 1. Una comunicación libre, intercultural, incluyente, diversa y participativa, en todos los ámbitos de la interacción social, por cualquier medio y forma, en su propia lengua y con sus propios símbolos."* (Constitución del Ecuador, 2008, p.24)

*"Art. 18.- Todas las personas, en forma individual o colectiva, tienen derecho a: 1. Buscar, recibir, intercambiar, producir y difundir información veraz, verificada, oportuna, contextualizada, plural, sin censura previa acerca de los hechos, acontecimientos y procesos de interés general, y con responsabilidad ulterior."*  (Constitución del Ecuador, 2008, p.24)

Adicionalmente, bajo el Título VII, capítulo primero, sección octava, que se relaciona a la ciencia, tecnología, innovación y saberes ancestrales, se establece que:

*"Art. 385.- El sistema nacional de ciencia, tecnología, innovación y saberes ancestrales, en el marco del respeto al ambiente, la naturaleza, la vida, las culturas y la soberanía, tendrá como finalidad: (…) 3. Desarrollar tecnologías e innovaciones que impulsen la producción nacional, eleven la eficiencia y productividad, mejoren la calidad de vida y contribuyan a la realización del buen vivir"* (Constitución del Ecuador, 2008, p.173)

# **3. CAPÍTULO III. METODOLOGÍA**

#### <span id="page-33-1"></span><span id="page-33-0"></span>**3.1 Diseño de la investigación**

Para la investigación se aplicará el método experimental, con el propósito de explorar las diferentes técnicas que se pueden aplicar para resolver el problema de diseño que se presenta crear un menú de comida. Esto permitirá establecer una similitud gráfica y de estilo en el menú.

Una vez establecida la técnica y el proceso creativo, se procederá a desarrollar el menú de comida para el foodtruck de comida italiana "Mediterráneo".

#### <span id="page-33-2"></span>**3.2. Grupo objetivo**

El grupo objetivo está conformado por micro empresarios de ambos sexos, que sin importar el nivel socio-económico, tengan su negocio de comida. El rango de edades para quienes se diseña este proyecto oscila entre 18 a 60 años.

#### <span id="page-33-3"></span>**3.3. Técnicas e instrumentos de recolección de datos**

En primer lugar, por medio del registro fotográfico, se obtendrá una amplia base de datos visuales, con los cuales se elaborará bocetos para encontrar el rumbo más adecuado hacia la elaboración de las ilustraciones. A su vez es importante establecer el mejor ejemplar fotográfico para cada plato, ya que las ilustraciones serán trabajadas a partir de las fotografías por lo cual se deberá tomar en cuenta perspectiva, luz, puntos de interés, y composición de los elementos que se quieren captar en la imagen final.

Adicionalmente, a través de la técnica de la observación, se podrá comparar, elegir o combinar una variedad de métodos y técnicas utilizados por profesionales de la industria del diseño para desarrollar de manera profesional para alcanzar el mejor resultado posible tanto desde un punto de vista gráfico sin que opaque el contenido informativo del menú. De esta manera, se podrá analizar el flujo de trabajo más eficaz para acortar los tiempos de producción, sin reducir la calidad del trabajo.

Se manejara un test a un grupo de clientes, con preguntas específicas respecto a lo que les agrada o desagrada del menú actual. Siempre relacionadas al tema gráfico con el fin de obtener retroalimentación que permita evitar errores al momento de diseñar el menú. Reforzando el diseño del menú con los detalles específicos extraídos del test, que permitan proyectar de manera sutil elementos que agradan al cliente en la parte gráfica sin que eso signifique riesgo para el punto de vista estético y estilo propios del artista que lo desarrolla.

#### <span id="page-34-0"></span>**3.4. Técnicas para el procesamiento de datos y análisis de resultados**

Una vez concluida la recolección de datos, se procederá a revisarlos meticulosamente, con el fin de extraer, en un resumen la información más útil para reforzar la idea del proyecto.

#### <span id="page-34-1"></span>**3.5. Caracterización de la Propuesta**

#### <span id="page-34-2"></span>**3.5.1. Sinopsis**

Por medio del menú de comida, dirigido a clientes del foodtruck de comida, se presentará la compilación de fotografías de los platos de comida, así como sus ilustraciones.

#### <span id="page-34-3"></span>**3.5.2. Presentación del producto**

Es un Menú de varias páginas, de 29,7 x 21, anillado en pasta dura. El menú varios platos fotografiados y parte ilustrados.

# <span id="page-35-0"></span>**3.5.3. Idea Original**

La idea consiste en presentar un menú que recopila platos de comida, para dar mayor identidad a la marca del cliente. En él se incluye la creación de fotografías parte ilustradas, así como la diagramación y diseño del menú de comida que dará mayor fuerza a la ya establecida identidad del restaurante "El Mediterráneo".

# <span id="page-35-1"></span>**3.5.4. Referencias de estilo gráfico**

Se manejará un estilo gráfico minimalista y junto con una ilustración lineal de cada plato.

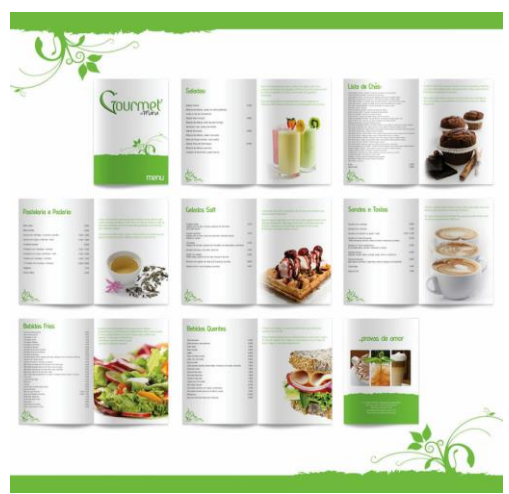

*Figura 17.* Menú de comida. Tomado de (Google images 2018).

# <span id="page-35-2"></span>**3.5.5. Paleta de Colores**

La paleta de colores estará conformada, en su mayoría, por tonalidades cálidas para dar más atractivo a los platos.

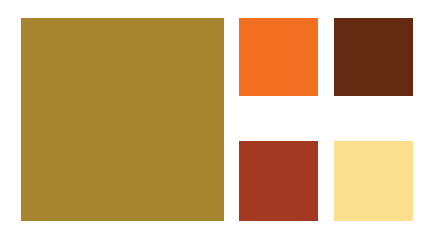

*Figura 18.* Paleta de Colores

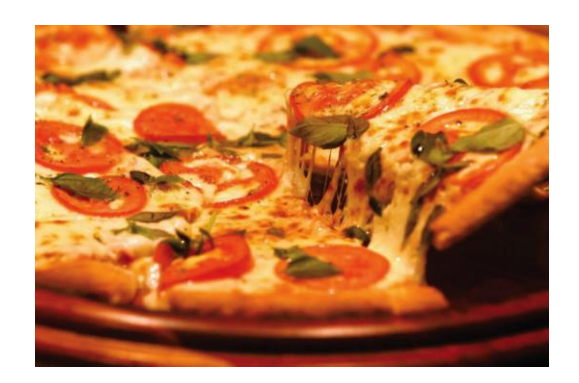

*Figura 19.* Foto de una Pizza. Tomado de (Google images 2018).

# **3.5.6. Tipografía**

Las diferentes tipografías que se usarán, están referenciadas en documentos y símbolos de la época precolombina, como, por ejemplo: cincel y cardinal.

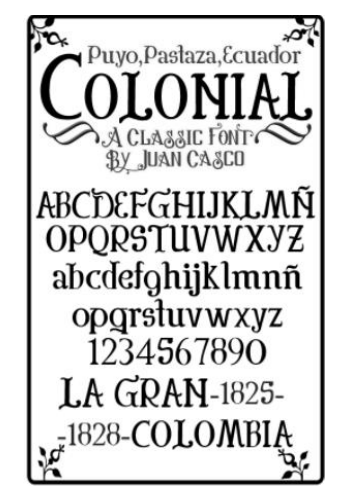

*Figura 20.* Ejemplo de Tipografía Precolombina.

Tomado de (Google Images 2018).

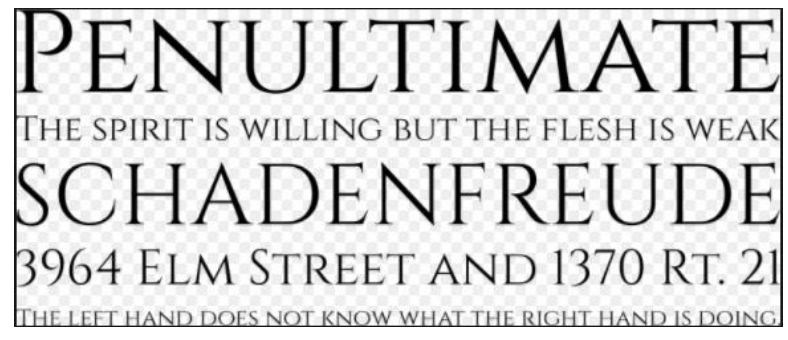

*Figura 21.* Ejemplo de Tipografía Precolombina.

Tomado de (Google Images 2018).

# **4. CAPÍTULO IV. ASPECTOS ADMINISTRATIVOS**

#### <span id="page-37-1"></span><span id="page-37-0"></span>**4.1. Recursos**

#### <span id="page-37-2"></span>**4.1.1. Recursos Humanos**

Para la creación del presente proyecto, es necesario un profesional con alta destreza en dibujo, manejo de luces y color, al igual que conocimiento de composición. También se requiere experiencia en diseño y diagramación. Además, debe tener un manejo avanzado de herramientas digitales como Photoshop.

#### <span id="page-37-3"></span>**4.1.2. Recursos Técnicos**

Los recursos técnicos que serán implementados durante el desarrollo del proyecto son:

Hardware:

- PC Laptop, i7, 16gb RAM, Disco Duro de 750gb, Tarjeta gráfica Nvidia Gforce
- Tableta Wacom Intuos
- Scanner
- USB
- Disco duro externo de 1TB
- Impresora
- Cámara fotográfica

Software:

- Adobe Photoshop CC 2015
- Adobe Illustrator 2017
- Adobe InDesign CC 2015

### <span id="page-38-0"></span>**4.1.3. Recursos Materiales**

Los siguientes son los materiales que serán utilizados para el proyecto:

- Grafito 2H, 3B y 5B
- Marcadores en escala de grises
- Acuarelas
- Pincel de tinta china
- Esferos
- Bocetero

# <span id="page-38-1"></span>**4.1.4. Recursos Económicos**

El proyecto será desarrollado y financiado por el autor.

# <span id="page-38-2"></span>**4.2. Presupuesto de Gastos**

Tabla1.

*Tabla de costos del material.*

| <b>Costos Operativos</b> | <b>Costo Equipos</b>         | <b>Conocimiento</b> |
|--------------------------|------------------------------|---------------------|
| Luz: 20\$                | PC: 1650\$                   | 500\$               |
| Agua: 12.50\$            | Tableta Wacom: 100\$         |                     |
| Internet: 28.50\$        | Pack Adobe 2017: 20\$        |                     |
| Arriendo: 350\$          | <b>Scanner: 200\$</b>        |                     |
| Telf.: 13.45\$           | Impresora: 145,55\$          |                     |
| Transporte: 25\$         | Cámara<br>Fotográfica: 450\$ |                     |
| <b>IESS: 75\$</b>        | 12% I.V.A                    |                     |
| 12% I.V.A                |                              |                     |

# <span id="page-39-0"></span>**4.3. Costo total de Producción**

# Total: 4082,16\$

# <span id="page-39-1"></span>**4.4. Cronograma**

| <b>Actividad</b>                                           | MES <sub>1</sub> |           |    | MES <sub>2</sub> |                |                |           | MES <sub>3</sub> |    |            |            | MES <sub>4</sub> |            |     |         |  |
|------------------------------------------------------------|------------------|-----------|----|------------------|----------------|----------------|-----------|------------------|----|------------|------------|------------------|------------|-----|---------|--|
|                                                            | S <sub>1</sub>   | <b>S2</b> | S3 | <b>S4</b>        | S <sub>5</sub> | S <sub>6</sub> | <b>S7</b> | S8               | S9 | <b>S10</b> | <b>S11</b> | S12              | <b>S13</b> | S14 | S15 S16 |  |
| Pre - Producción                                           |                  |           |    |                  |                |                |           |                  |    |            |            |                  |            |     |         |  |
| Recolección de Información y administración de datos.      |                  |           |    |                  |                |                |           |                  |    |            |            |                  |            |     |         |  |
| Maqueta del diseño                                         |                  |           |    |                  |                |                |           |                  |    |            |            |                  |            |     |         |  |
| Selección de estilo gráfico.                               |                  |           |    |                  |                |                |           |                  |    |            |            |                  |            |     |         |  |
| Sesión fotográfica de los platos del restaurante.          |                  |           |    |                  |                |                |           |                  |    |            |            |                  |            |     |         |  |
| Elección del material de Impresión y bocetos del producto. |                  |           |    |                  |                |                |           |                  |    |            |            |                  |            |     |         |  |
| Producción                                                 |                  |           |    |                  |                |                |           |                  |    |            |            |                  |            |     |         |  |
| Diseño del menú.                                           |                  |           |    |                  |                |                |           |                  |    |            |            |                  |            |     |         |  |
| Ilustración de los platos.                                 |                  |           |    |                  |                |                |           |                  |    |            |            |                  |            |     |         |  |
| Retoque de Fotografías                                     |                  |           |    |                  |                |                |           |                  |    |            |            |                  |            |     |         |  |
| Fusión de ilustración con fotografías                      |                  |           |    |                  |                |                |           |                  |    |            |            |                  |            |     |         |  |
| Ubicación de elementos gráficos en el menú                 |                  |           |    |                  |                |                |           |                  |    |            |            |                  |            |     |         |  |
| Post-Producción                                            |                  |           |    |                  |                |                |           |                  |    |            |            |                  |            |     |         |  |
| Pruebas impresas.                                          |                  |           |    |                  |                |                |           |                  |    |            |            |                  |            |     |         |  |
| Armado y Animilado en pasta dura.                          |                  |           |    |                  |                |                |           |                  |    |            |            |                  |            |     |         |  |
| Impresión final                                            |                  |           |    |                  |                |                |           |                  |    |            |            |                  |            |     |         |  |
| Evaluación                                                 |                  |           |    |                  |                |                |           |                  |    |            |            |                  |            |     |         |  |
| <b>Focus Group</b>                                         |                  |           |    |                  |                |                |           |                  |    |            |            |                  |            |     |         |  |
| Correción del Proyecto                                     |                  |           |    |                  |                |                |           |                  |    |            |            |                  |            |     |         |  |
| Presentación                                               |                  |           |    |                  |                |                |           |                  |    |            |            |                  |            |     |         |  |

*Figura 22*. Cronograma de Tesis

# <span id="page-40-0"></span>**5. CAPÍTULO V. DESARROLLO DEL PRODUCTO AUDIOVISUAL**

#### <span id="page-40-1"></span>**5.1. Pre-producción**

El proyecto es un menú de comida que muestra fotografías de varios platos con partes ilustradas. Será debidamente diagramado e impreso en un formato A4 (29,7cm x 21cm). Está dirigido al dueño del restaurante "El Mediterráneo", con el propósito de proporcionar una mejor experiencia a sus clientes. El diseño de un menú, permite brindar un servicio más completo y detallado al cliente, por medio de este menú el cliente podrá conocer y tener una mejor idea de la identidad del negocio.

A continuación pueden ver que algunas fotografías de los platos que se ofrecen en el Restaurante de comida italiana "Mediterráneo".

### <span id="page-40-2"></span>**5.1.1. Brief del Proyecto:**

Consiste en la elaboración de un menú foto ilustrado, para el restaurante de comida italiana "El Mediterráneo". El menú de comida integra dos componentes gráficos esenciales, siendo el principal la fotografía que se ve complementada con la ilustración de los platillos principales que se sirven en el restaurante. El grupo objetivo al que va dirigido este proyecto es integrado en su mayoría por emprendedores de 18 a 60 años a cargo de negocios de comida que deseen implementar este tipo de diseño más elaborado a su servicio. El concepto gráfico principal del menú gira entorno a la cultura gastronómica italiana específicamente de la región del mediterráneo.

#### <span id="page-40-3"></span>**5.1.2 Descripción del soporte:**

El formato del menú foto ilustrado, será del tamaño universal A4 (21 x 29,7). De igual manera cada ilustración estará elaborada en el mismo formato del menú.

### <span id="page-41-0"></span>**5.1.3 Descripción de Composición:**

La ilustración al igual que las fotografías será realizada en base a la ley de tercios, que sirve para dar una composición estable a las imágenes, permitiendo guiar al cliente de manera ordenada atravesó de los gráficos.

# <span id="page-41-1"></span>**5.1.4 Estudio Cromático:**

La cromática está basada en una paleta de colores análogos, en la cual prevalecen los tonos cálidos dado el contexto que se maneja en el menú foto ilustrado.

### <span id="page-41-2"></span>**5.1.5 Mood:**

Se quiere generar la impresión de estar realmente en una localidad italiana del Mediterráneo donde el cliente sienta que al observar el menú, la calidez y la suave brisa del mar acarician su hambriento estómago.

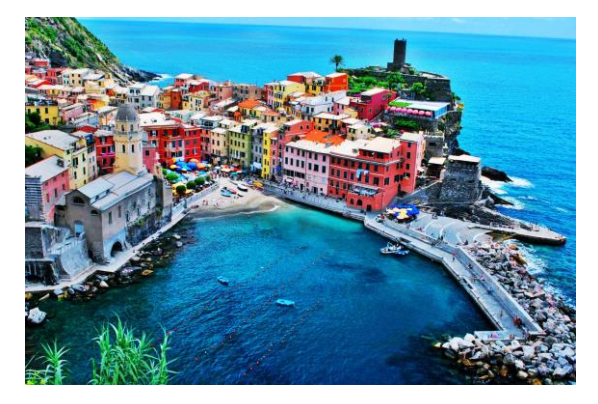

*Figura 23.* Foto de Amalfi. Tomado de (Google images 2018).

# <span id="page-41-3"></span>**5.1.6 Estilo gráfico:**

Para la ilustración se aplicará un estilo de arte lineal, con técnicas de tramado lineal para dar volumen a las ilustraciones.

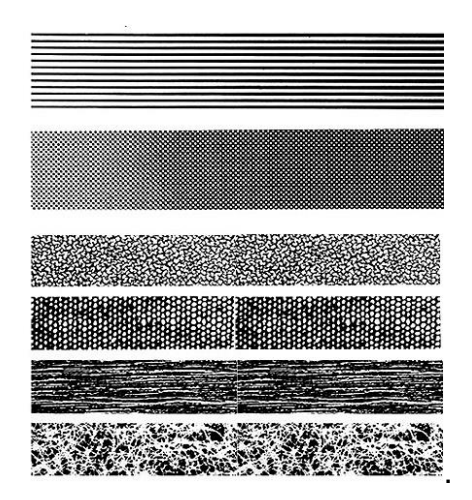

*Figura 24.* Técnicas de tramado. Tomado de (Google images 2018).

# <span id="page-42-0"></span>**5.1.7 Referencias:**

El movimiento impresionista es fuente inspiración, por sus colores vivos y énfasis en los temas de la naturaleza. Fue un movimiento de arte francés del siglo XIX que marcó una ruptura trascendental de la tradición en la pintura europea. Los impresionistas incorporaron nuevas investigaciones científicas en la física del color para lograr una representación más exacta del color y el tono.

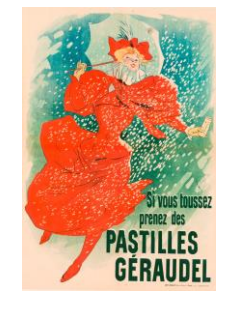

*Figura 25.* Ilustración de Toulouse-Lautrec. Tomado de (Google images 2018).

# <span id="page-42-1"></span>**5.1.8 Bocetos:**

A continuación bocetos del proyecto

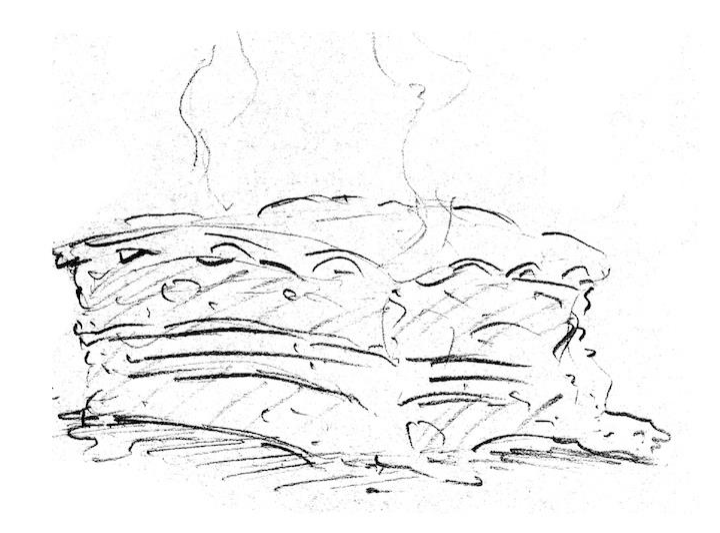

*Figura 26.* Boceto Lasaña

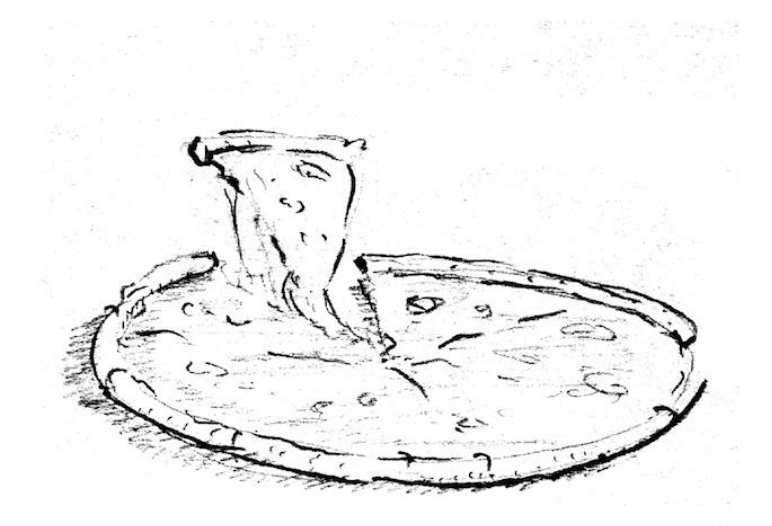

*Figura 27.* Boceto Pizza

# <span id="page-43-0"></span>**5.1.9 Estilo:**

Se manejará el line art como estilo para representar las ilustraciones.

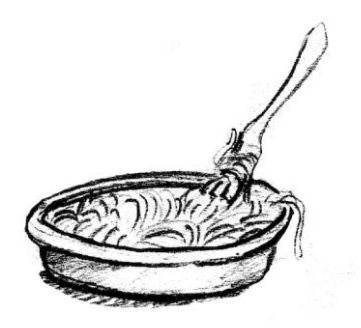

*Figura 28.* Boceto Spaghetti

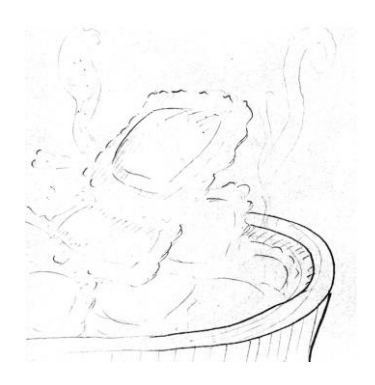

*Figura 29.* Boceto Ravioli

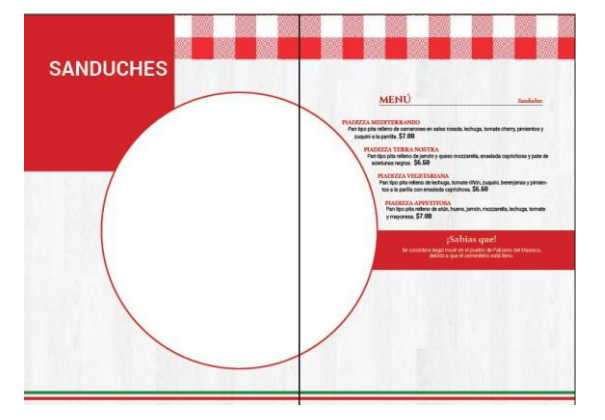

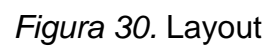

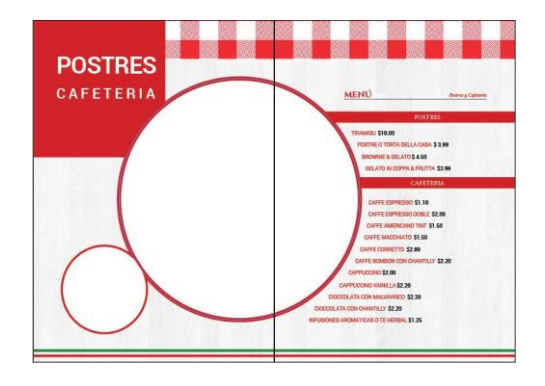

*Figura 31.* Layout

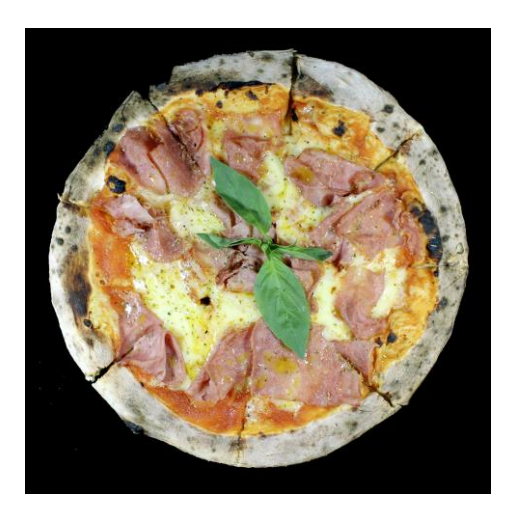

*Figura 32.* Fotografía Pizza

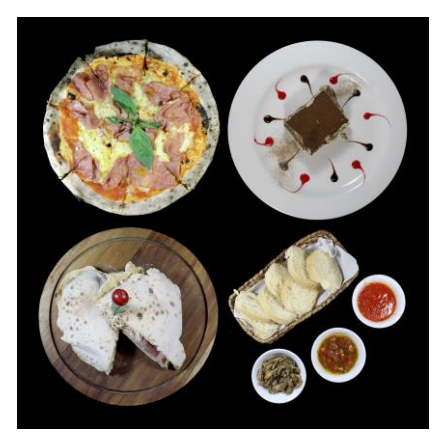

*Figura 33.* Fotografía Cuatro Platos

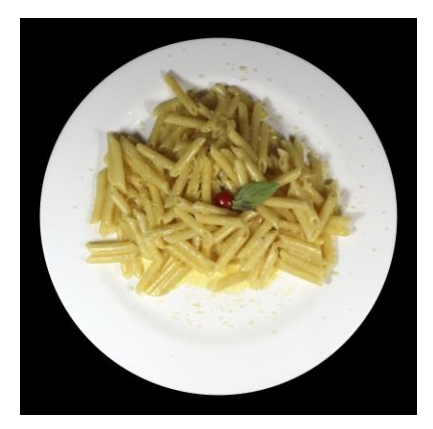

*Figura 34.* Fotografía Pasa

# <span id="page-45-0"></span>**5.2. Producción**

Se realizan las ilustraciones, el diseño y la diagramación del menú. Consiste en dibujar meticulosamente el line art, para posteriormente pintar las ilustraciones que serán integradas dentro del diseño y diagramación del menú. Para ordenar equilibradamente cada elemento se crean guías que sirvan de referencia visual a los diferentes elementos, que componen el diseño, así como a los platos de comida foto - ilustrados.

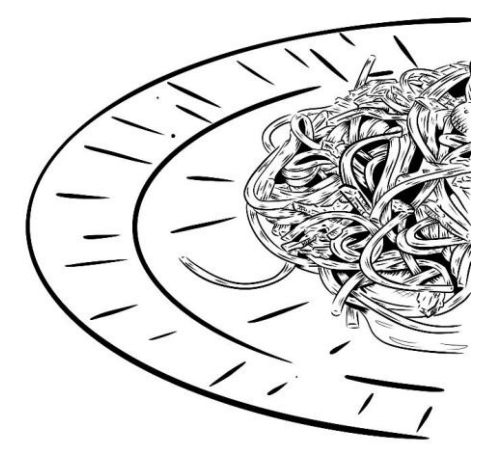

*Figura 35.* Ilustración Line Art Spaghetti

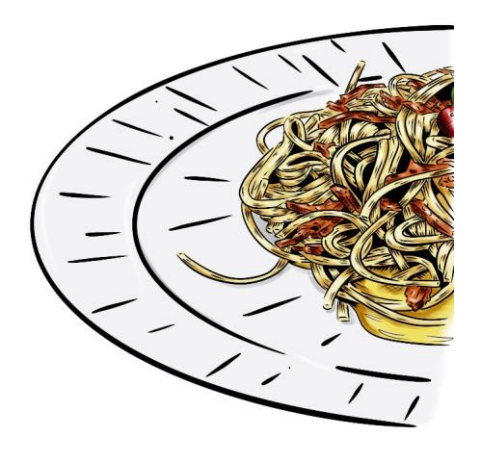

*Figura 36.* Ilustración Spaghetti 2

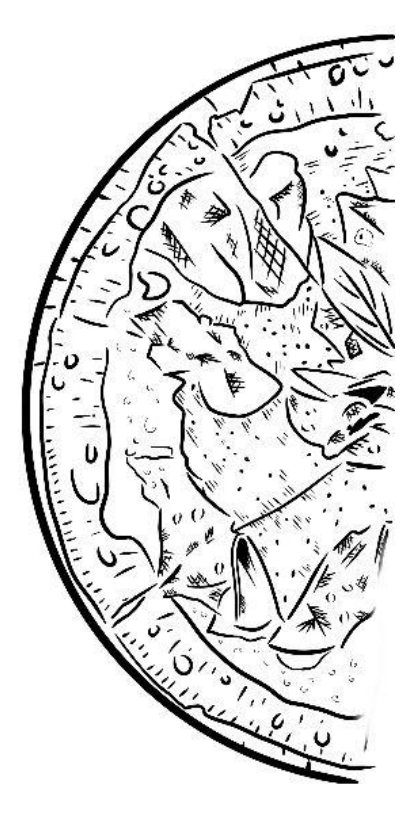

*Figura 37.* Ilustración Line Art Pizza

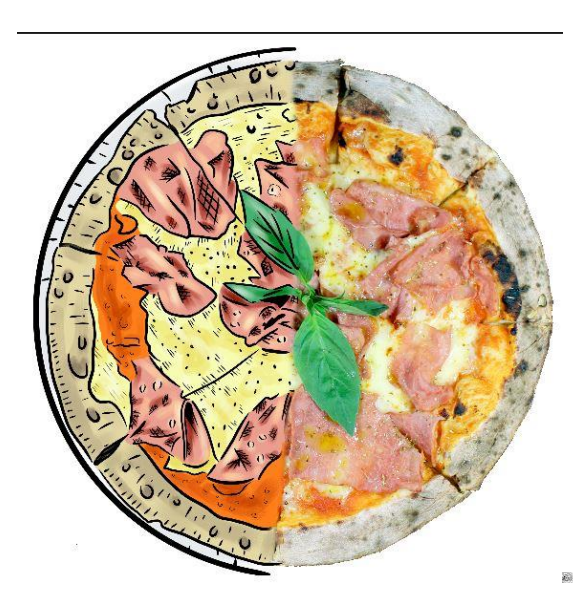

*Figura 38.* Foto - Ilustración Pizza 2

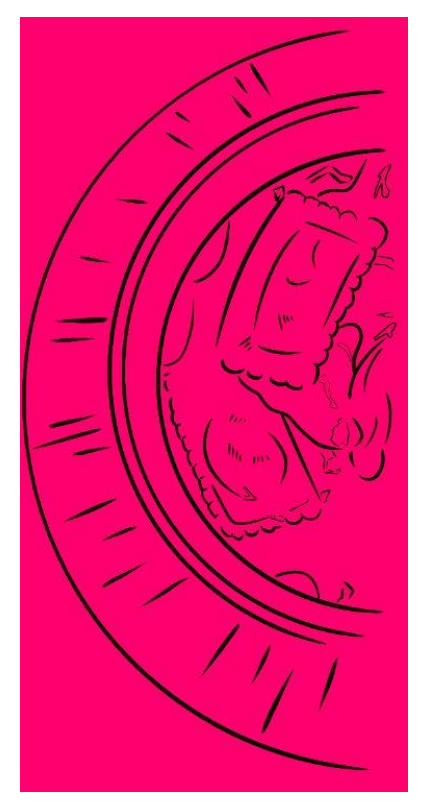

*Figura 39.* Ilustración Line Art Ravioli

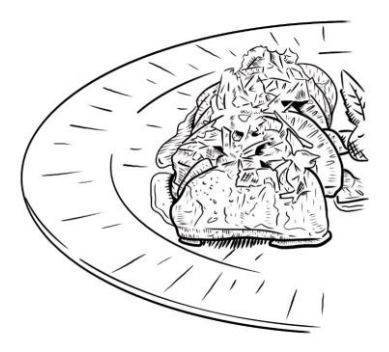

*Figura 40.* Ilustración Line Art Ensalada

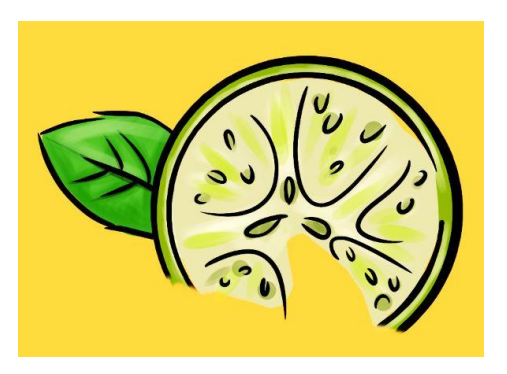

*Figura 41.* Ilustración Rodaja de Limón

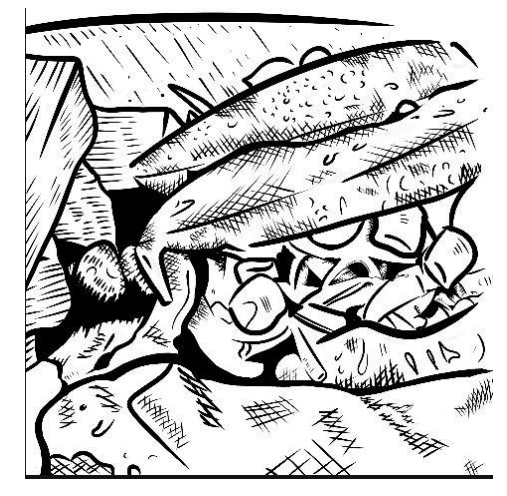

*Figura 42.* Ilustración Line Art Pollo al Grill

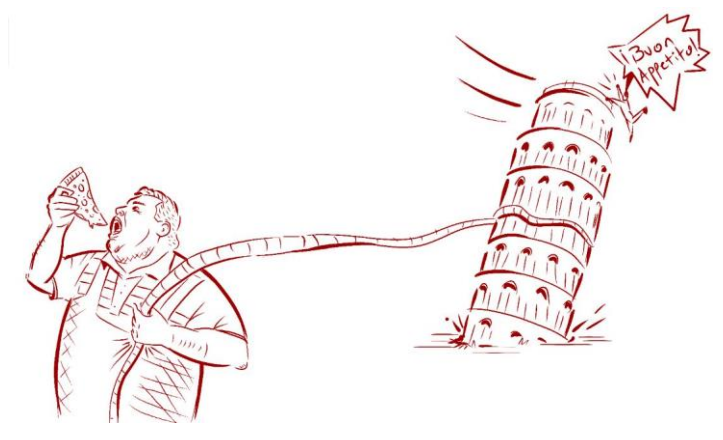

*Figura 43.* Ilustración Line Art Chiste

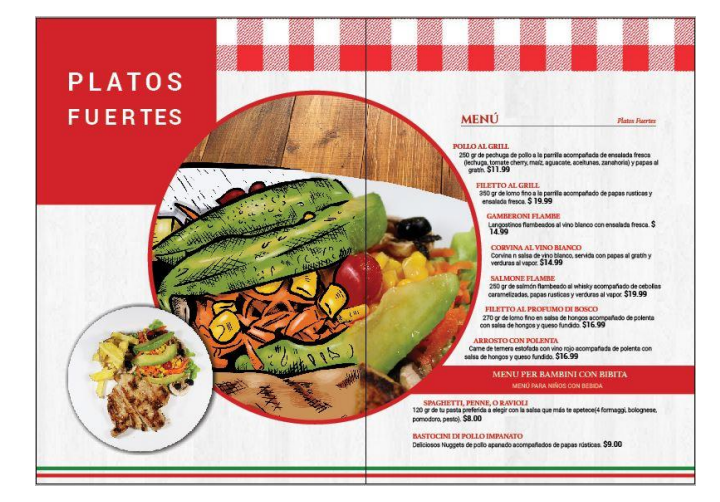

*Figura 44.* Diseño y diagramación final 1

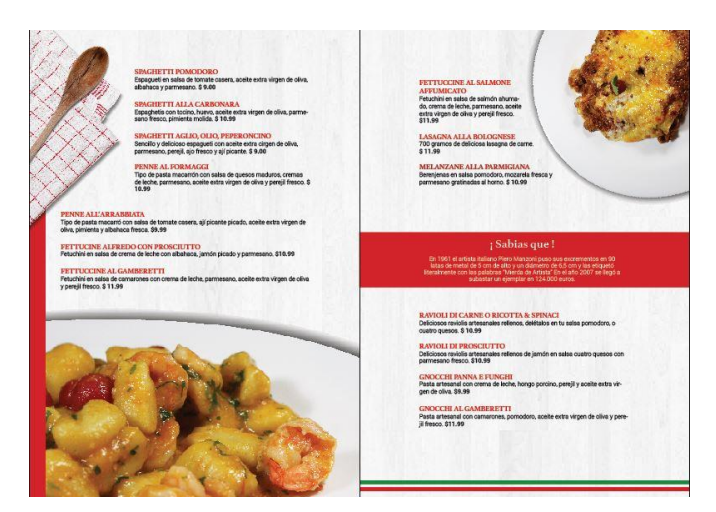

*Figura 42.* Diseño y diagramación final 2

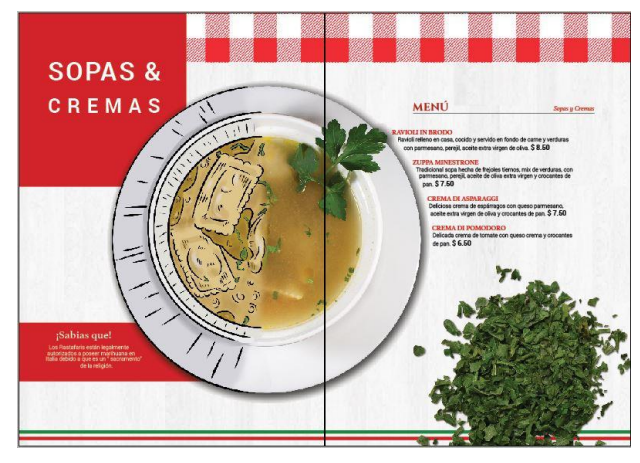

*Figura 46.* Diseño y diagramación final 3

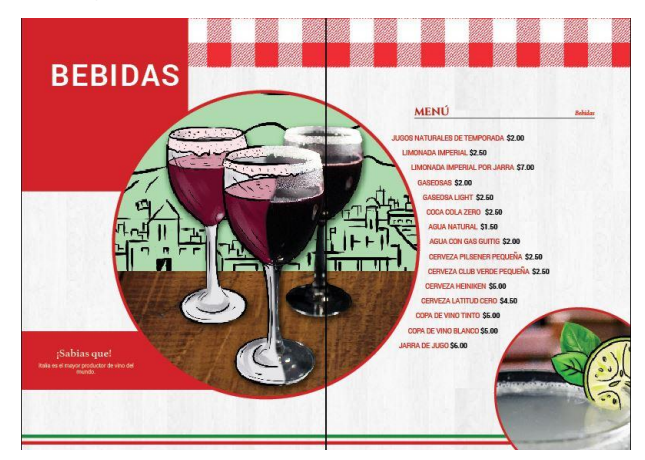

*Figura 47.* Diseño y diagramación final 4

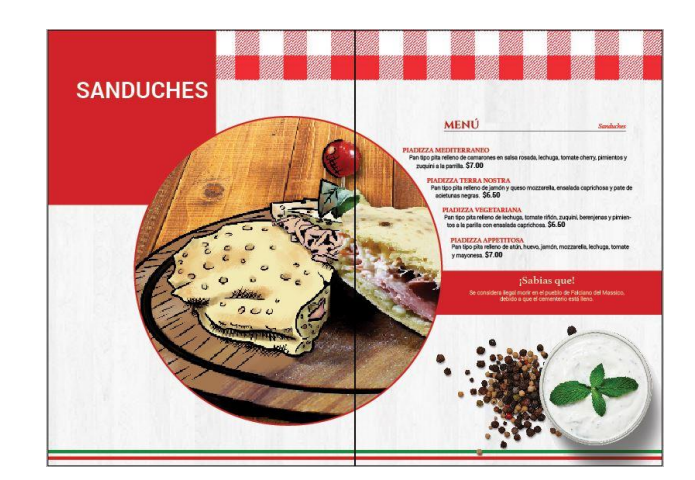

*Figura 48.* Diseño y diagramación final 5

# <span id="page-51-0"></span>**5.3. Post-producción**

Se procede a realizar las impresiones preliminares para visualizar los acabados del menú, en esta etapa se observan los materiales tanto de las páginas internas como de la portada y contraportada; con lo cual se determina el material más apto para la presentación definitiva del menú en el restaurante.

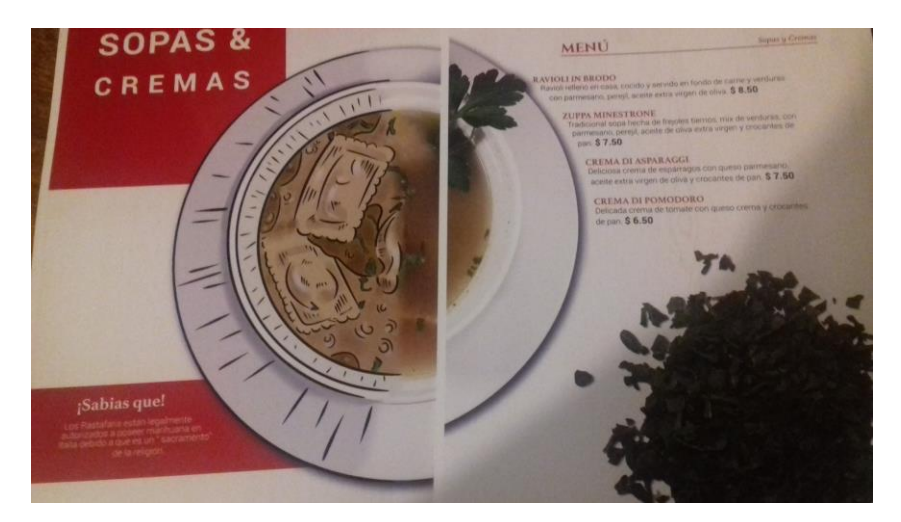

*Figura 49.* Impreso y enplasificado

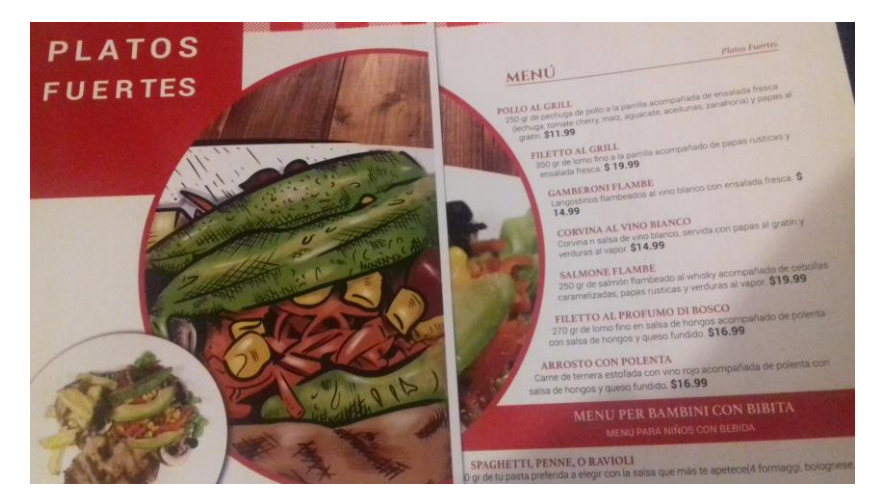

*Figura 50.* Impreso y enplasificado

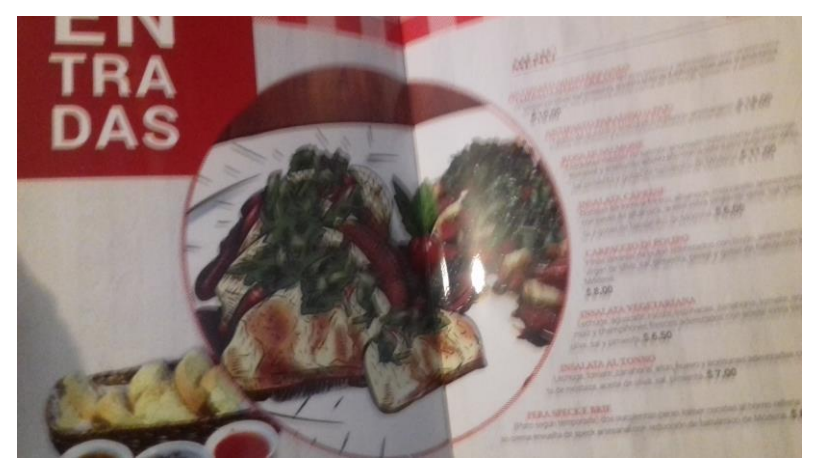

*Figura 51.* Impreso y enplasificado

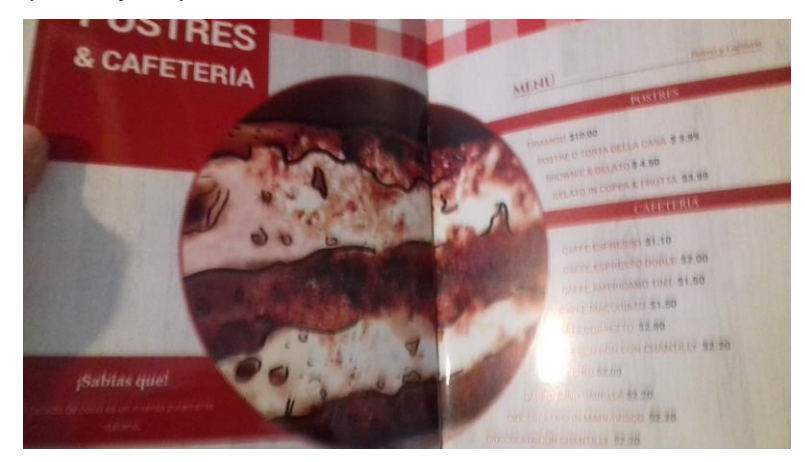

*Figura 52.* Impreso y enplasificado

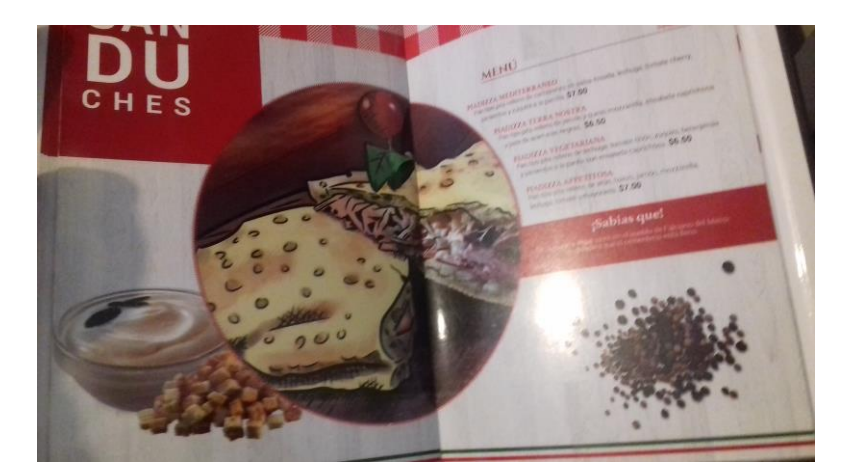

*Figura 53.* Impreso y enplasificado

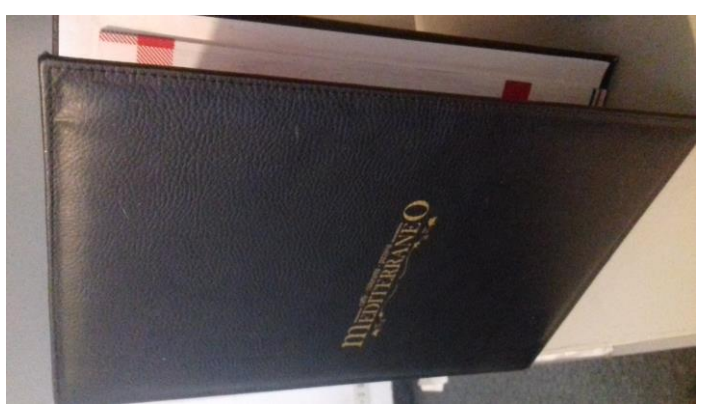

*Figura 54.* Impreso y enplasificado

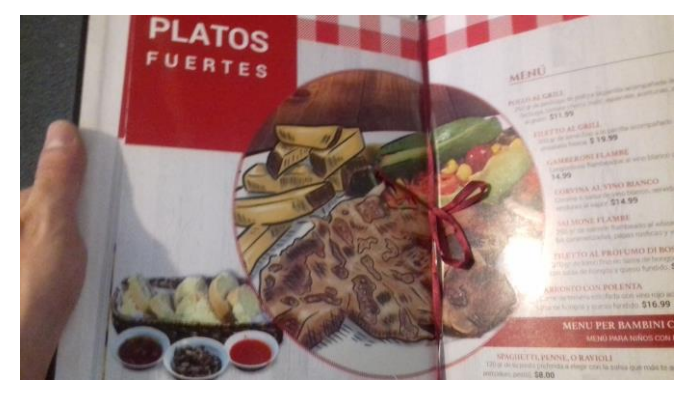

*Figura 55.* Impreso y enplasificado

#### **6. CONCLUSIONES Y RECOMENDACIONES**

#### <span id="page-54-1"></span><span id="page-54-0"></span>**6.1 Conclusiones**

Realizar menús foto – ilustrados, es más divertido de lo que se piensa comúnmente para sorpresa de muchos. Durante el proceso se experimenta una variedad de técnicas que van de lo tradicional a lo digital, haciendo de este proyecto una experiencia enriquecedora.

El diseño y diagramación cobran sentido al unirse con la ilustración, obteniendo esta última mayor valor, lo que genera interés. Así mismo resulta invaluable conocer a fondo la estructura oculta, que sirve de base para organizar y presentar las ideas de personas creativas.

La experiencia más fascinante es sin duda definir los acabados del proyecto, pero también es la más complicada (Para las personas indecisas). Particularmente en Ecuador, las imprentas brindan un abanico limitado de opciones, en cuanto a materiales y acabados.

#### <span id="page-54-2"></span>**6.2. Recomendaciones**

La primera sin duda alguna es la importancia del machote y los bocetos, esto permite planificar los contenidos de una manera organizada a través de este material.

La parte financiera es muy importante realizarla a conciencia, ya que esto evita percances bastante molestos sobre todo al final del proyecto cuando se quiere verlo realizado y es cuando más hay que invertir.

El uso de referencias es importante para establecer la estética general del proyecto, lo cual no debe necesariamente mermar la visión final del artista, ya que su aporte profesional es el factor diferenciador que define al proyecto.

#### **REFERENCIAS**

- <span id="page-55-0"></span>hance. (2018). *Barcelona Novel·la Històrica 2018 by PFP, [disseny](https://www.behance.net/pfpdisseny) gràfic* | Recuperado el 23 de Noviembre del 2018, de: [https://www.behance.net/gallery/72893265/Barcelona-Novella-](https://www.behance.net/gallery/72893265/Barcelona-Novella-Historica-2018)[Historica-2018.](https://www.behance.net/gallery/72893265/Barcelona-Novella-Historica-2018)
- Behance. (2018). *BORDERLINE IL PAESAGGIO SPONTANE Nicoló Oriani*. [online] Recuperado el 23 de Noviembre del 2018, de: [https://www.youtube.com/watch?v=1Tn9acIsqi0.](https://www.youtube.com/watch?v=1Tn9acIsqi0)
- Behance. (2018). *Meat on Black Torben Hjulmand*. [online] Recuperado el 23 de Noviembre del 2018, de: [https://www.behance.net/gallery/62584045/Meat-on-Black.](https://www.behance.net/gallery/62584045/Meat-on-Black)
- Calori, C., Vanden-Eynden (2004). *A Complete Guide to Making Enviromental Design Systems*. New Jersey, Estados Unidos: Jhon Wiley and Sons, Inc.
- Koren, L. Y Meckler, R. (2001). *Graphic Design Cookbook*. San Francisco, Estados Unidos: Chronicle Books.
- Kuehni, R. (2005). *Color an Introduction to Practice and Principles.* New Jersey, Estados Unidos: Wiley-Interscience.
- Lupton, E. (2004) *Thinking with Type.* New York, Estados Unidos: Princeton Architectural Press.
- Noble, I., Russell, B. (2010). *The Art Of How To Train Your Dragon*. Ginebra, Suiza: AVA Books.
- Samara, T. (2014): *Design Elements A Graphic Style Manual.* Massachusetts, Estados Unidos: Rockport Publishers.
- Thoreu, B. (2009). *Layout Essentials 100: Design Principles for Using Grids*. Massachusetts, Estados Unidos: Rockport Publishers.
- Youtube. (2018). *Beginning Graphic Design: Fundamentals.* [online] Youtube. Recuperado el 23 de Noviembre del 2018, de: https://www.youtube.com/watch?v=YqQx75OPRa0.

# <span id="page-56-0"></span>**ANEXOS**

# **ANEXO 1**

<https://drive.google.com/open?id=13km2IfyJhq1JFCwxXzgwGAG08x8SQ5yK>

# **ANEXO 2**

[https://drive.google.com/open?id=1pSX5KvBwT529lIYXHiI2qe8G2lE\\_TzVv](https://drive.google.com/open?id=1pSX5KvBwT529lIYXHiI2qe8G2lE_TzVv)

# **ANEXO 3**

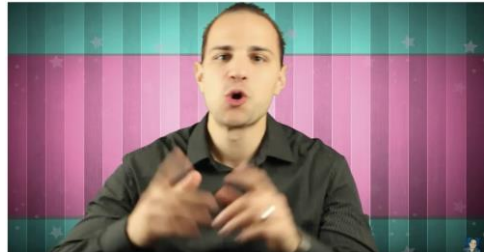

**https://www.youtube.com/watch?v=XpWtni9mNdg** 

# **ANEXO 4**

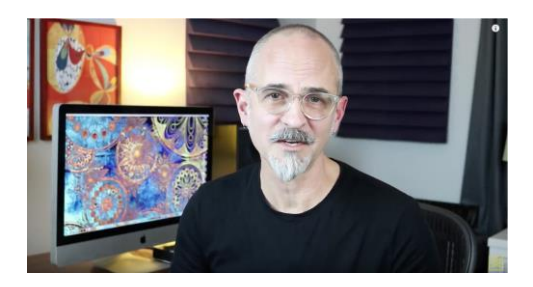

**https://www.youtube.com/watch?v=dcc1VyGvaYk**